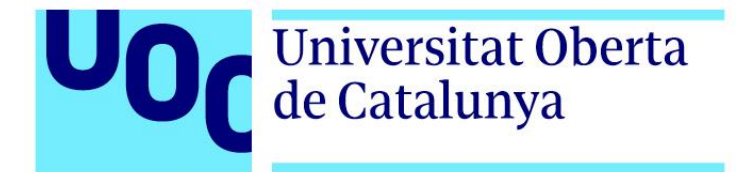

## GRAU DE MULTIMÈDIA

# DESENVOLUPAMENT D'APLICACIONS INTERACTIVES

# **SECONDCHANCE APLICACIÓ WEB INTERACTIVA PER ADOPTAR MASCOTES**

**Autor**: Jose Luis Agudo Sabate

**Tutor**: Kenneth Capseta Nieto

**Professor**: Carles Casado

Curs 22 / 23

Aquesta obra està subjecta a una llicència de [Reconeixement-NoComercial-](https://creativecommons.org/licenses/by-nc-nd/3.0/es/)[SenseObraDerivada 3.0 Espanya de CreativeCommons](https://creativecommons.org/licenses/by-nc-nd/3.0/es/)

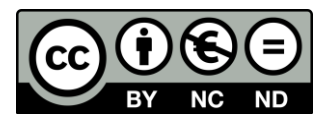

## **Dedicatòria**

*A la meva mare i la meva germana, per ser-hi i motivar-me en tot allò que faig.* 

*A tu, Cristina, per tota la teva ajuda incansable i la facilitat de recórrer aquesta vida amb tu.* 

## **Resum**

SecondChance és un projecte que pretén minimitzar el maltractament i l'abandonament dels animals domèstics. Per això, SecondChance ha creat una pàgina web innovadora que té com a finalitat millorar les prestacions tecnològiques que ofereixen altres pàgines web d'adopció de mascotes per facilitar a l'usuari aquesta i com a conseqüència augmentar el nombre de mascotes adoptades. Per assolir aquest objectiu, la creació de la pàgina web s'ha realitzat mitjançant la metodologia SCRUM, que s'utilitza en els departaments de desenvolupament tecnològic. El llenguatge utilitzat per a realitzar la pàgina web ha estat un dels frameworks més actuals: Vue3. Pel que fa a l'altra banda del servidor, s'ha fet servir l'aplicatiu Firebase. El producte resultant ha estat una pàgina web que ha intentat augmentar la qualitat que hi ha en el mercat actual i que fomenta l'adopció i augmenta el nombre de mascotes adoptades. Per fer-ho; s'ha analitzat el mercat i diagnosticat les mancances de la competència, s'ha millorat la interfície gràfica i la modernització d'aquesta i s'ha facilitat la interacció de l'usuari de forma senzilla i intuïtiva.

## **Paraules clau**

Adoptar, Mascotes, Aplicació Web, Vue3, Firebase

## **Abstract**

SecondChance is a project that aims to minimize the mistreatment and abandonment of domestic animals. For this reason, SecondChance has created an innovative website that aims to improve the technological features offered by other pet adoption websites in order to facilitate pet adoption and consequently increase the number of adopted pets. To achieve this objective, the creation of the website has been carried out using the SCRUM methodology, which is used in technology development departments. The language used to create the website has been one of the most current frameworks: Vue3. On the other side of the server, the Firebase application has been used. The resulting product has been a website that has tried to increase the quality that exists in the current market and that encourages adoption and increases the number of adopted pets. To do so, we have analyzed the market and diagnosed the weaknesses of the competition, improved the graphic interface and its modernization, and facilitated the interaction of the user in a simple and intuitive way.

## **Key words**

Adopt, Pets, Web Application, Vue3, Firebase

## **Notacions i Convencions**

- **Tipografia**: Es fa servir la tipografia Arial a tot el text.
- **Tipografia itàlica**: Es fa servir quan sigui necessari fer esmenta de termes en alguna llengua estrangera.
- **Tipologia negreta**: Es fa servir per donar èmfasis a alguna paraula en solitari o a l'inici d'una definició.

## Índex

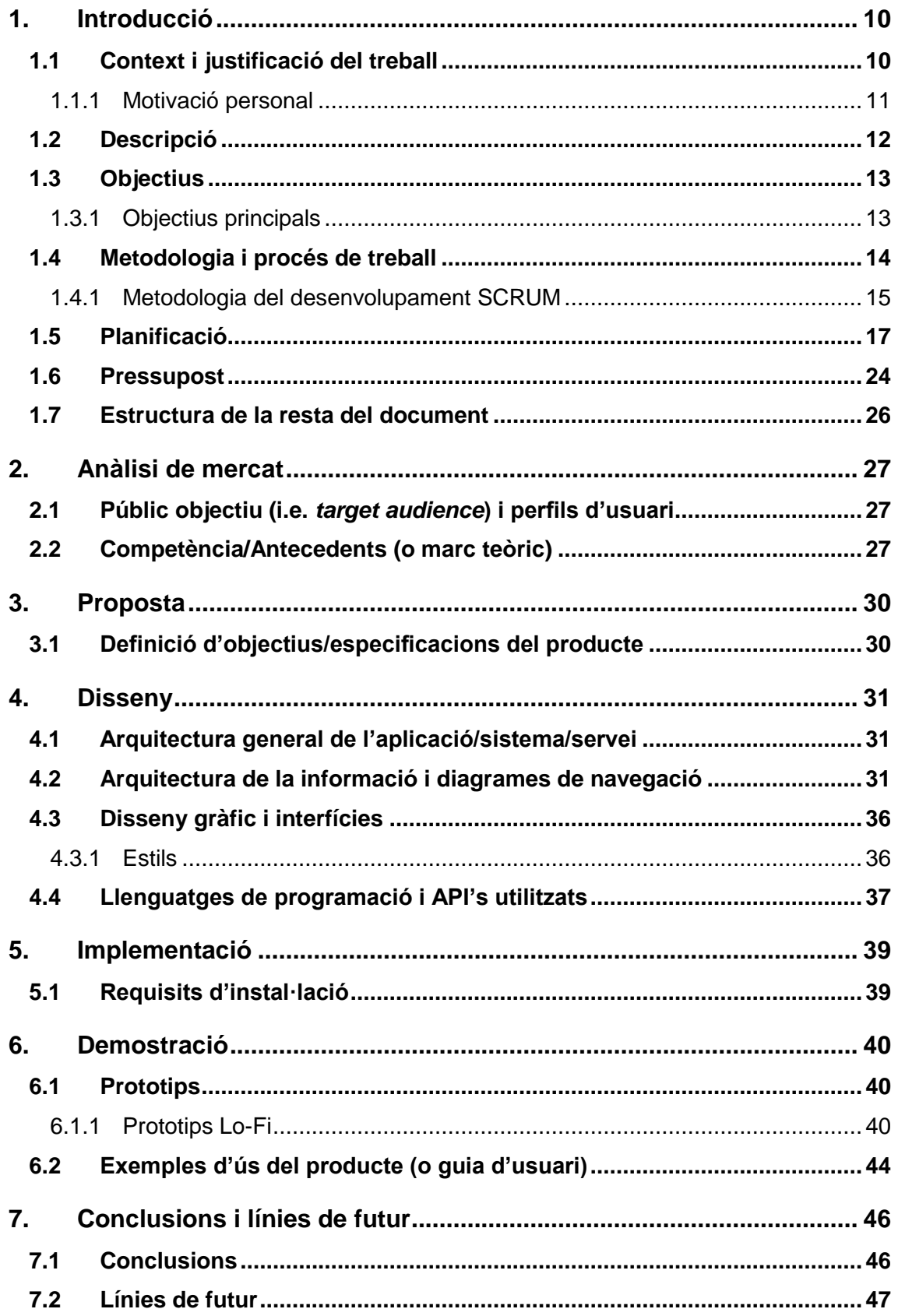

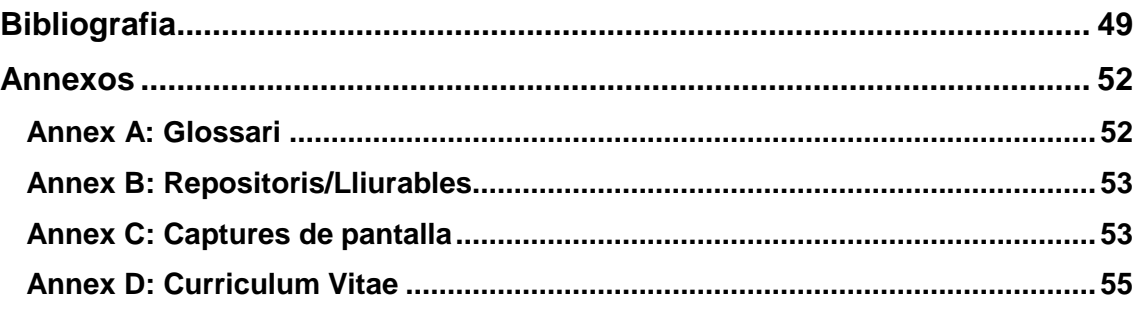

## **Figures i taules**

## Índex de figures

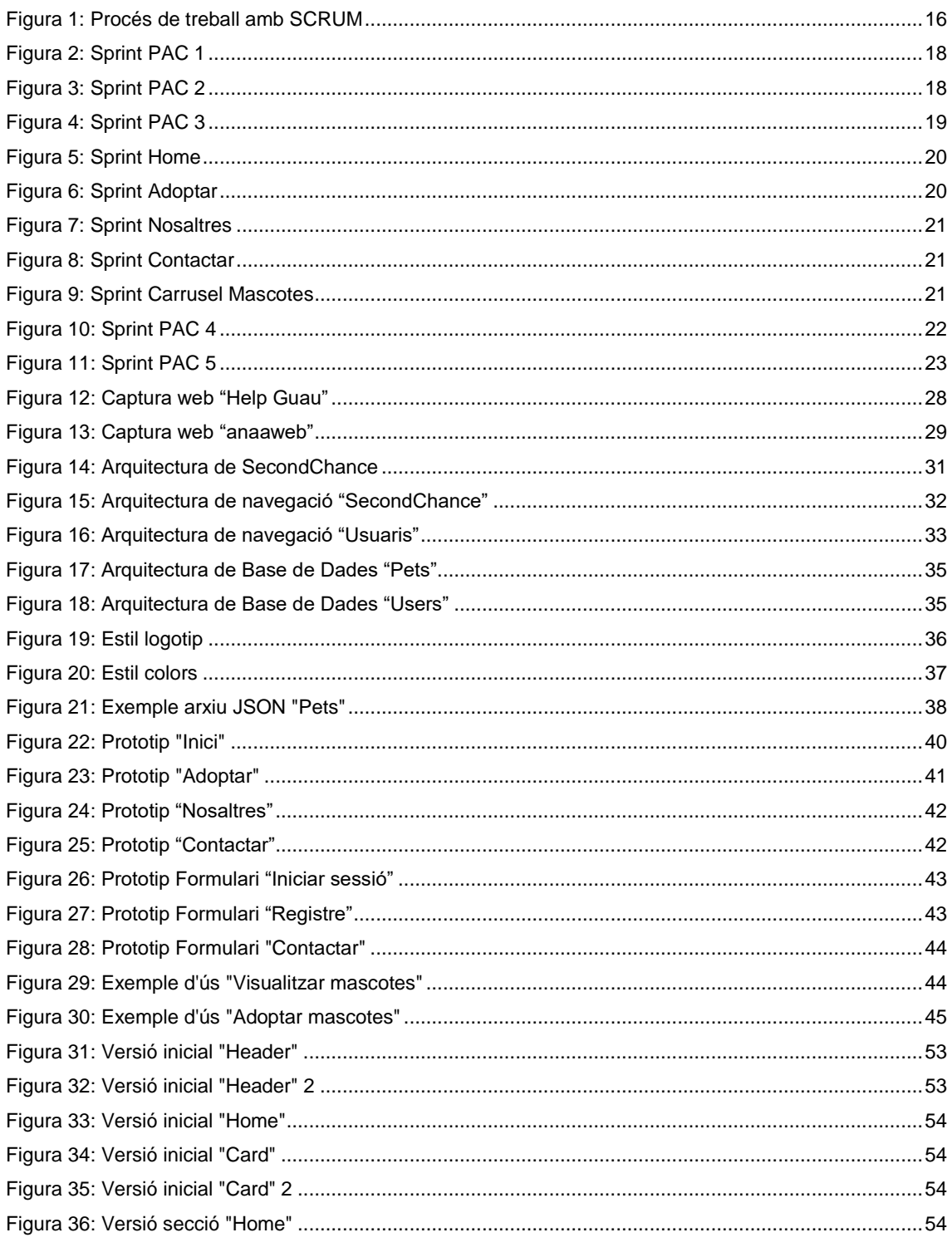

## Índex de taules

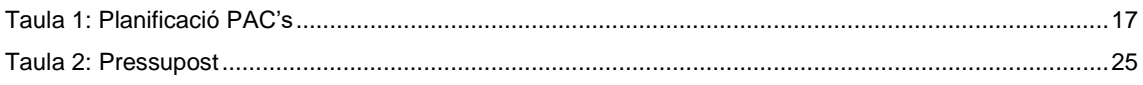

## <span id="page-9-0"></span>**1.Introducció**

## <span id="page-9-1"></span>**1.1 Context i justificació del treball**

D'ençà que l'ésser humà va desenvolupar la domesticació de certs animals, aquests han obtingut un paper molt més rellevant dins la nostra societat. Avui en dia, una gran part de la població té mascotes a casa. Per això, el respecte, la protecció i l'estima cap als animals han de ser conductes bàsiques i essencials a l'hora de compartir la vida amb aquests, encara que, malauradament, això no sempre és així.

El món globalitzat i líquid potencia el ràpid desenvolupament de les tecnologies. El progrés tecnològic aporta grans solucions en molts aspectes, però també pot arribar a generar grans problemes. Vivim en una societat on la immediatesa de les coses està a l'ordre del dia. Menjar ràpid i a domicili, cites exprés i sense cap mena de vincle emocional, compres en línia que arriben a casa en unes hores. La societat està tendint a un consumisme preocupant que cada cop serà més difícil de revertir i això genera una despreocupació generalitzada envers les lluites socials actuals. Aquest preàmbul pretén posar en context una part de la situació social i el punt de partida per començar un projecte com aquest.

Durant els darrers temps les pràctiques com l'abandonament, el maltractament i l'intercanvi monetari per adquirir mascotes ha acompanyat a l'ésser humà. Segons un estudi realitzat per la Fundació Affinity [1], l'any 2020, al voltant de 286.153 gossos i gats van ser abandonats o es van perdre, un descens del 6,6% respecte al 2019. Tanmateix, l'any 2021, 285.554 animals de companyia (167.656 gossos i 117.989 gats) van ser abandonats [2]. Les dades marquen que la tendència és descendent, tot i això, encara són xifres força alarmants. Per això, és necessari poder disminuir a través d'aplicacions com la que es presenta en aquesta memòria l'abandonament de mascotes a través de l'adopció.

SecondChance, el nom d'aquest projecte, és una pàgina web on l'adopció de mascotes és el principal motor motivacional i l'objectiu capdavant a seguir. Un projecte que permet fer més accessible l'adopció a tots els públics a través d'una eina moderna i intuïtiva.

SecondChance té la finalitat de millorar les prestacions tecnològiques que tenen les pàgines web del mercat d'adopció de mascotes. Avui en dia, a la xarxa es pot trobar altres llocs web amb la mateixa finalitat com protectorabcn [3], petshelter.miwuki [4] o mascotasadopcion [5]. Ara bé, aquests portals podrien millorar la practicitat a l'hora de navegar-hi, l'atractiu pel que fa al disseny de la interfície gràfica, les funcionalitats i el *late motiv*: l'adopció. SecondChance s'enfoca en millorar tots aquests aspectes. Per ferho, la present memòria presenta uns objectius principals i secundaris per assolir un bon producte final.

Hi ha dos resultats que es preveuen amb el desenvolupament d'aquest projecte. En primer lloc, la creació d'una pàgina web pionera en l'adopció de mascotes, que pugui millorar les mancances de les pàgines web actuals, les funcionalitats i que augmenti el trànsit de visitants. En segon lloc, a conseqüència de la millora anteriorment esmentada, augmentar el nombre d'adopcions de mascotes.

En les següents pàgines s'analitza més en profunditat els objectius, metodologies i eines emprades per al desenvolupament d'aquest lloc web destinat a l'adopció de mascotes.

## **1.1.1 Motivació personal**

<span id="page-10-0"></span>Aquest projecte ve inicialment motivat per la vinculació que l'autoria presenta amb el col·lectiu animal.

Per una banda, la motivació altruista i desinteressada per voler ajudar i millorar la vida d'aquelles mascotes que han estat abandonades i necessiten ser acollides. Donar un cop de mà als animals amb més risc i vulnerables és una potencialitat de les persones a tenir present.

Per altra banda, la pèrdua recent d'una de les mascotes de l'autor d'aquest projecte, ha fet que des d'un inici no hi hagués cap mena de dubte a l'hora de plantejar una temàtica en concret.

Finalment, la motivació professional també ha estat un factor importat a l'hora d'escollir una iniciativa com aquesta. Crear un lloc web des de zero, sota els frameworks<sup>1</sup> i llibreries més actuals, farà que s'interioritzin coneixements dins de l'àmbit de la programació.

Aquest treball pot esdevenir un dels projectes presentats en un dossier professional i laboral juntament amb altres de la mateixa índole. Aquest objectiu també impulsa la realització d'aquesta pàgina web.

1

<sup>1</sup> Veure Annex A: Glossari

### <span id="page-11-0"></span>**1.2 Descripció**

El projecte que es presenta en aquesta memòria utilitza llenguatges de programació innovadors i actuals. El desenvolupament d'aquesta pàgina web passa per dues fases: planificació i desenvolupament.

La planificació està composta, en la seva majoria, pel disseny dels prototips de cada un dels *layouts* del lloc web. Aquest procés es realitza a través del *software wireframes*<sup>2</sup> . Aquesta eina permet la creació i visualització del contingut, en forma de prototip, d'allò que es vol desenvolupar més tard. Tanmateix, també permet establir la jerarquia de la informació i l'estructura de cada un dels elements.

El desenvolupament està compost per dues capes: el *front-end* i el *back-end*. Pel que fa al *front-end*, el lloc web es codifica amb *JavaScript<sup>3</sup>*, CSS<sup>4</sup> y HTML<sup>5</sup>. Pel que fa al llenguatge *JavaScript*, el *framework* principal és *Vue3* <sup>6</sup> amb la versió *v3.2.41. Vue3* no és l'únic *framework* que s'aplica al lloc web, *Quasar dev*<sup>7</sup> , *framework UI* basat en *VueJS* també forma part del *front-end*. Aquesta opció permet desenvolupar webs de forma ràpida, *responsive* i crear aplicacions amb diferents característiques com: *SPAs (Single Page App)*, *SSR (Server-side Rendered App)*, *PWAs(Progressive Web App)*, *Mobile Apps* o *Multi-platform*. SecondChance és un lloc web amb la característica de *Single Page App*.

La fulla d'estils està formada per un processador *CSS* anomenat *SASS*<sup>8</sup> . Aquest processador permet generar de manera automàtica característiques del llenguatge de programació, com són les variables, funcions, etc. *SASS* permet declarar variables en qualsevol part de la fulla d'estils, en canvi, *CSS* no. Escollir aquest processador d'estils permet obtenir un major rendiment pel que fa a la part del disseny.

Gràcies a la implementació del *framework Quasar*, a l'hora de fer la instal·lació a través del CLP, aquest permet afegir l'eina Vite<sup>10</sup>. Aquesta és una eina de compilació que té com a objectiu proporcionar una experiència de desenvolupament més ràpida i àgil en projectes moderns com aquest.

**.** 

<sup>2</sup> Veure Annex A: Glossari

<sup>3</sup> Veure Annex A: Glossari

<sup>4</sup> Veure Annex A: Glossari

<sup>5</sup> Veure Annex A: Glossari

<sup>6</sup> Veure Annex A: Glossari

<sup>7</sup> Veure Annex A: Glossari

<sup>8</sup> Veure Annex A: Glossari

<sup>9</sup> Veure Annex A: Glossari

<sup>10</sup> Veure Annex A: Glossari

I per últim, pel que fa al *back-end*, es fa servir una plataforma anomenada *Firebase*<sup>11</sup> . Aquesta eina permet desenvolupar aplicacions web i mòbil de forma senzilla i gratuïta. D'aquesta plataforma es fan servir dues eines molt útils que han permès agilitzar processos interns i donar més professionalitat al projecte. Per una banda, trobem l'aplicació *Authentication*<sup>12</sup>, que permet crear i gestionar usuaris a través d'un correu electrònic i una contrasenya. Eina que permet desenvolupar diferents funcionalitats per aquelles persones que vulguin registrar-se al lloc web. I, per una altra banda, l'eina *Firestore* <sup>13</sup>que actua com a base de dades de documents *NoSQL*<sup>14</sup>. Aquesta, permet emmagatzemar, sincronitzar i consultar dades entre el *front-end* i el *back-end*. Solució que permet guardar les dades de cada una de les diferents mascotes i les dades de cada un dels usuaris registrats. Aquestes dades seran consultades i desplegades en diferents apartats del lloc web.

En resum, cada una de les tecnologies esmentades anteriorment pretenen resoldre les diferents problemàtiques que poden sorgir durant la realització del projecte. Aquestes problemàtiques passen per: rapidesa i agilitat a l'hora de realitzar cada un dels *layouts*, controlar cada un dels diferents estats i gestionar-los en diferents components, una fulla d'estils pràctica i intuïtiva i una base de dades que pugui gestionar usuaris i mascotes. Cada una d'aquestes problemàtiques ha estat resolta escollint la tecnologia més adequada per a cada acció.

### <span id="page-12-0"></span>**1.3 Objectius**

L'objectiu general del projecte és:

 Millorar les prestacions tecnològiques que ofereixen altres pàgines web d'adopció de mascotes a través de la creació de SecondChance.

### **1.3.1 Objectius principals**

<span id="page-12-1"></span>L'objectiu general es desgrana en els següents objectius principals:

#### **Envers l'aplicació/producte/servei**:

- Modernitzar el producte final a través dels *frameworks*, llibreries i llenguatges de programació més actuals.
- Millorar la interfície gràfica per fer-la més atractiva.

**.** 

<sup>11</sup> Veure Annex A: Glossari

<sup>12</sup> Veure Annex A: Glossari

<sup>&</sup>lt;sup>13</sup> Veure Annex A: Glossari

<sup>&</sup>lt;sup>14</sup> Veure Annex A: Glossari

#### **Envers el client/usuari**:

- Facilitar la interacció amb la interfície gràfica de forma senzilla i intuïtiva.
- Fomentar l'adopció i augmentar el nombre de mascotes adoptades.

#### **Envers el professional**:

- Desenvolupar un lloc web de referència pel que fa a l'adopció.
- Aprofundir els coneixements necessaris a través de l'estudi i anàlisi de les diferents tecnologies que s'empraran en la realització d'aquest lloc web.

#### <span id="page-13-0"></span>**1.4 Metodologia i procés de treball**

La metodologia i el procés de treball són parts importants a l'hora de crear un projecte. Tant el disseny, com el desenvolupament, requereixen la metodologia més adequada i que millor s'adapti a cada una de les fases que componen el producte final.

La primera part de la metodologia del projecte aborda la revisió de coneixements existents sobre la temàtica del treball. Per a realitzar-la, es planteja una metodologia qualitativa. El principal instrument utilitzat és l'anàlisi de documentació. La cerca de coneixements es limita al territori espanyol i als projectes que tenen la mateixa finalitat: l'adopció de mascotes.

El producte que es desenvolupa en aquesta memòria no és innovador, però pretén oferir una millora tecnològica pel que fa al disseny, al desenvolupament i funcionalitats. Per aconseguir aquest objectiu ha estat necessari l'estudi exhaustiu de la competència, examinar els punts forts i febles de cada un d'ells, detectar les possibles mancances a tots els nivells i així, poder presentar una proposta més adequada.

La segona part de la metodologia es centra en la fase de desenvolupament del producte. Aquesta fase té la finalitat de determinar quines prestacions tecnològiques seran les més adequades. Per això, s'han fet servir recursos com:

#### *Front-End:*

- *Quasar*: *Framework* basat en *VueJS* que permet desenvolupar webs de forma ràpida, senzilla i *responsive*.
- *HTML*: Llenguatge per estructurar i desplegar una pàgina web i el seu contingut.
- *SASS***:** Processador *CSS* per generar, de forma automàtica, fulles d'estils.
- *Vite***:** Eina de *front-end* que facilita la creació de projectes de forma agnòstica.

*Back-End:*

- *Firebase*: Plataforma digital per facilitar el desenvolupament d'aplicacions web d'una forma ràpida i eficient.
- *Authentication*: Base de dades de *Firebase* on s'emmagatzemaran els usuaris registrats.
- *Firestore*: Base de dades de *Firebase* on s'emmagatzemaran i sincronitzaran les dades de les mascotes per desenvolupar la pàgina web i també les dades dels usuaris.

### **1.4.1 Metodologia del desenvolupament SCRUM**

<span id="page-14-0"></span>La realització del producte tecnològic està emprat per la metodologia de desenvolupament àgil. Segons el lloc web progressalean [6], aquesta metodologia es defineix com un sistema de treball que organitza i reparteix la feina d'una manera ràpida i flexible entre els diferents equips multidisciplinaris. Un departament de desenvolupament que utilitzi aquesta metodologia serà molt més eficient i productiu. A més, aquesta tecnologia permet adaptar el *software* a les necessitats que puguin sorgir a mesura que el projecte avança.

Aquesta metodologia reivindica quatre valors:

- Interacció de les persones sobre els processos i eines.
- *Software* en funcionament davant de documentació exhaustiva.
- Participació activa del client durant tot el procés de desenvolupament.
- Capacitat de resposta davant els canvis i imprevistos.

Actualment, són quatre les metodologies àgils més utilitzades en l'entorn empresarial. No obstant això, la que s'ha fet servir en aquest projecte és la metodologia *SCRUM*.

*SCRUM*, segons el portal fundaciocreativacio [7], és una metodologia àgil que permet executar projectes orientats a les necessitats de l'empresa i dels clients, d'una forma més eficient i en un menor termini de temps, a través d'un marc de treball col·laboratiu que permet generar alta productivitat. Una metodologia basada en petites activitats per a construir un producte o projecte, lliurant una proposta de valor cada vegada més desenvolupada. Aquestes petites activitats es duen a terme en una successió d'iteracions anomenada *sprints*. En general, cada un d'ells té una durada entre 2 i 4 setmanes i ha de proporcionar un resultat amb valor, ja que la suma de tots ells formaran el resultat final.

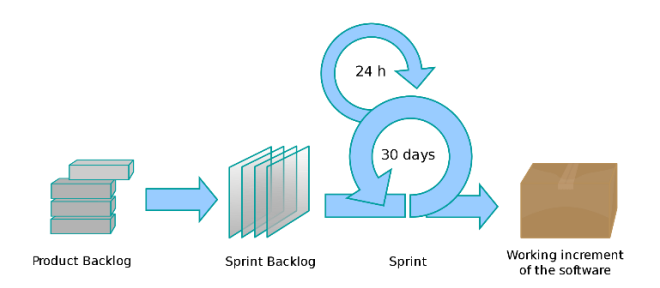

*Figura 1: Procés de treball amb SCRUM*

<span id="page-15-0"></span>Per començar a implementar una metodologia com aquesta s'han definit una sèrie de processos per poder desenvolupar el full de ruta. Aquests processos són:

#### **Seleccionar el** *Product Owner***, el** *SCRUM team* **i un** *SCRUM* **master**

Aquest punt té més sentit quan es tracta d'un projecte amb un equip de desenvolupadors al darrere. No obstant això, és important conèixer les figures de responsabilitat que componen un projecte. En aquest cas, l'autor de la memòria ha estat la figura representativa en tots tres casos.

#### **Llistar els blocs del projecte i prioritzar-los**

Aquest punt fa referència a tots aquells blocs del projecte que s'han d'aconseguir i la prioritat que tenen cada un d'ells. En aquest cas, s'ha definit el projecte en cinc blocs, sense comptabilitzar els blocs de cada una de les PAC's. Aquests blocs són: *layouts* de cada una de les diferents pàgines, carrusel i fitxa de les mascotes, components de registre i inici de sessió, panell de control d'usuaris i funcionalitats de la web. S'ha prioritzat el disseny dels *layout* des d'un inici per construir la base del projecte, i s'ha deixat per al final les funcionalitats com botons, buscadors, inici de sessió, etc.

#### **Planificar** *l'sprint***, definir els terminis i l'objectiu que es vol assolir**

Cada *layout* es desgrana en petits ítems que s'han desenvolupat a mesura que el projecte avança. S'ha establert un termini de dues setmanes per a cada un dels *sprints*. Cada *sprint* correspon a la confecció de cada un dels *layouts* esmentats anteriorment.

#### **Panell de seguiment per fer que el treball sigui visible**

El panell de seguiment s'ha dut a terme a través del lloc web *Monday*. En ell, es plasmen les diferents tasques executades durant el projecte.

#### **Revisió i procés de millora**

En finalitzar un *sprint*, és dur a terme una revisió retrospectiva del procés realitzat per reflexionar i analitzar tots aquells aspectes necessaris a millorar.

### <span id="page-16-0"></span>**1.5 Planificació**

L'èxit d'un projecte és causat per la capacitat de planificació d'aquest. Estructurar cada una de les fases i definir els objectius resulta indispensable per aconseguir una bona organització i obtenir un bon resultat final. Aquest projecte segueix una metodologia *SCRUM* per organitzar cada una de les fases i desgranar-les en petites tasques anomenades *sprints*. *SCRUM* permet seguir una línia de treball on es permet la flexibilitat i la capacitat d'organització davant noves necessitats que puguin sorgir en el transcurs del desenvolupament. A més, cada un dels diferents *sprints* que puguin sorgir en el transcurs del desenvolupament es poden veure modificats, ampliats, millorats o descartats segons ho requereixi el projecte.

La planificació es basa sota les regles i *timming* que estableix la universitat. El projecte ha requerit una sèrie d'entregues establertes durant tots aquests mesos que es descriuran a través de la taula que es mostrarà a continuació. Aquesta defineix els grans blocs pels quals es regeix la planificació d'aquest projecte. En aquest punt, la metodologia *SCRUM* encara no és partícip de la planificació, ja que les entregues que han estat pautades a través de la universitat no permeten la modificació o la flexibilitat a l'hora de ser entregades. A continuació, es defineix la planificació amb els sis grans blocs d'on parteix el projecte inicial:

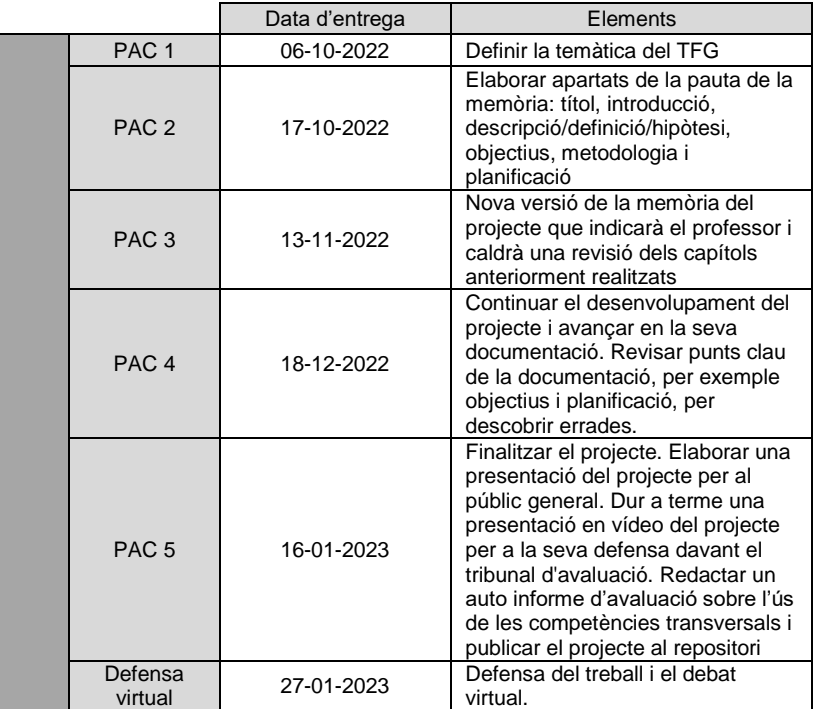

<span id="page-16-1"></span>*Taula 1: Planificació PAC's*

A continuació es desgrana la planificació de la taula anterior amb les subtasques realitzades en cada una de les fases plantejades anteriorment. La metodologia *SCRUM* forma part del desenvolupament de cada una de les subtasques i dins de cada una d'elles, es desgranen tasques més petites anomenades *sprints*.

En la següent imatge, podem veure com es desgrana el bloc 1 o PAC 1 en diferents *sprints*. Cada una d'aquestes tasques té la seva prioritat, persona encarregada i cronograma.

<span id="page-17-0"></span>

|    | $~\vee~$ PAC 1                                         |             |        |          |              |                  |  |  |  |  |  |
|----|--------------------------------------------------------|-------------|--------|----------|--------------|------------------|--|--|--|--|--|
| IC | Elemento                                               | Persona     | Estado | Priority | Cronograma   |                  |  |  |  |  |  |
|    | Proposta de títol                                      | Ð           | J      | Llest    | Mitjana      | sep. 29 - oct. 6 |  |  |  |  |  |
|    | Paraules clau (keywords, màxim 7 ítems)                | $\oplus$    | U      | Llest    | Mitjana      | sep. 29 - oct. 6 |  |  |  |  |  |
|    | Resum de la proposta                                   | $\oplus$    | J      | Llest    | Mitjana      | sep. 29 - oct. 6 |  |  |  |  |  |
|    | Justificació de l'interès i rellevància de la proposta | $\bigoplus$ | U      | Llest    | Mitjana      | sep. 29 - oct. 6 |  |  |  |  |  |
|    | Explicació de la motivació personal                    | $\oplus$    | IJ     | Llest    | Mitjana      | sep. 29 - oct. 6 |  |  |  |  |  |
|    | Bibliografia                                           | ⊕           | IJ     | Llest    | <b>Baixa</b> | sep. 29 - oct. 6 |  |  |  |  |  |
|    |                                                        |             |        |          |              |                  |  |  |  |  |  |

*Figura 2: Sprint PAC 1*

A mesura que el projecte avança els *sprints* augmenten. En la següent figura es pot observar com s'introdueixen nous elements a la memòria. Cada un dels elements descrits en aquest bloc formaran part dels fonaments del projecte i el model a seguir.

<span id="page-17-1"></span>

|        | $~\vee~$ PAC 2    |             |                                                          |          |              |             |  |  |  |  |  |
|--------|-------------------|-------------|----------------------------------------------------------|----------|--------------|-------------|--|--|--|--|--|
| $\Box$ | Elemento          | Persona     | Estado                                                   | Priority | Cronograma   |             |  |  |  |  |  |
|        | Crèdits/Copyright | $\bigoplus$ | $\Box$                                                   | Llest    | Mitjana      | oct. 7 - 17 |  |  |  |  |  |
|        | Dedicatòria/Cita  | $\bigoplus$ | $\bigcirc$                                               | Llest    | <b>Baixa</b> | oct. 7 - 17 |  |  |  |  |  |
|        | Agraïments        | $\bigoplus$ | $\bullet$                                                | Llest    | Baixa        | oct. 7 - 17 |  |  |  |  |  |
|        | Abstract          | $\bigoplus$ | $\left( \begin{array}{c} \mathbf{0} \end{array} \right)$ | Llest    | Alta         | oct. 7 - 17 |  |  |  |  |  |
|        | Notacions         | $\bigoplus$ | $\Box$                                                   | Llest    | Mitjana      | oct. 7 - 17 |  |  |  |  |  |
|        | ÍNDEX             | $\bigoplus$ | $\bigcirc$                                               | Llest    | Alta         | oct. 7 - 17 |  |  |  |  |  |
| $\Box$ | Introducció       | $\bigoplus$ | $\left( \begin{array}{c} 1 \end{array} \right)$          | Llest    | Alta         | oct. 7 - 17 |  |  |  |  |  |
|        | Descripció        | $\bigoplus$ | $\bullet$                                                | Llest    | Alta         | oct. 7 - 17 |  |  |  |  |  |
|        | Objectius         | $\bigoplus$ | $\left( \begin{smallmatrix} 1\end{smallmatrix} \right)$  | Llest    | Alta         | oct. 7 - 17 |  |  |  |  |  |
|        | Metodologia       | $\bigoplus$ | $\Box$                                                   | Llest    | Alta         | oct. 7 - 17 |  |  |  |  |  |
| $\Box$ | Planificació      | $\bigoplus$ | ΓJ.                                                      | Llest    | Alta         | oct. 7 - 17 |  |  |  |  |  |

*Figura 3: Sprint PAC 2*

En el següent bloc es comença a treballar la part del desenvolupament conjuntament amb la memòria principal. Nous punts teòrics s'introdueixen en la memòria amb la finalitat de donar forma al projecte final i, juntament amb això, el desenvolupament del projecte. Com es pot observar en la següent figura, la PAC 3 es desgrana en dos grans blocs: Memòria i Desenvolupament.

Memòria:

- **Introducció**: Definir els últims apartats de la memòria que formen part de la introducció.
- **Anàlisi de mercat**: Definir el punt que fa referència a l'anàlisi del mercat.
- **Disseny**: Definir el punt que fa referència al disseny de l'aplicació.
- **Prototips**: Definir l'apartat 6.2 que fa referència als prototips.
- **Bibliografia**: Redefinir la bibliografia.
- **Annexos**: Introduir nou contingut als annexos.
- **Millorar PAC 2**: Redefinir els punts analitzats en la PAC 2 i millorar-los segons les pautes establertes.

Desenvolupament:

- *Layout Home*: Desenvolupar la pàgina principal.
- *Layout Adopt*: Desenvolupar l'apartat on apareixen les mascotes per ser adoptades.
- *Layout About Us*: Desenvolupar l'apartat que informa qui hi ha al darrere d'aquest projecte.
- *Layout Contact*: Desenvolupar l'apartat contacte.
- *Carousel Pet*: Desenvolupar el carrusel on apareixen totes les mascotes.

| $~\vee~$ PAC 3 |                  |                                           |             |                                   |               |              |                     |                   |                     |          |                   |
|----------------|------------------|-------------------------------------------|-------------|-----------------------------------|---------------|--------------|---------------------|-------------------|---------------------|----------|-------------------|
|                | Elemento         |                                           |             |                                   |               |              |                     | Estado            |                     | Priority | Cronograma        |
| П              | $\sim$ Memòria 7 |                                           |             |                                   |               | $\mathbf{J}$ |                     | Llest             | Alta                |          | oct. 18 - nov. 13 |
|                |                  | Subelemento                               |             | Owner                             | <b>Status</b> |              | Priority            | Cronograma        |                     | $^{+}$   |                   |
|                | П                | Subapartats del tema 1. Introducció       | $\bigoplus$ | $\Box$                            | Fet           |              | Alta                | oct. 18 - nov. 13 |                     |          |                   |
|                | П                | Subapartats del tema 2. Anàlisi de mercat | $\bigoplus$ | $\Box$                            | Fet           |              | Alta                | oct. 18 - nov. 13 |                     |          |                   |
|                | □                | Subapartats del tema 4. Disseny           | $\bigoplus$ | $\bullet$                         | Fet           |              | Alta                | oct. 18 - nov. 13 |                     |          |                   |
|                | □                | Apartat 6.2. Prototips                    | Ð           | $\bigcirc$                        | Fet           |              | Alta                | oct. 18 - nov. 13 |                     |          |                   |
|                | □                | Bibliografia                              | Ð           | $\Box$                            | Fet           |              | Mitja               | oct. 18 - nov. 13 |                     |          |                   |
|                | П                | Annexos                                   | $\bigoplus$ | $\bullet$                         | Fet           |              | Baixa               | oct. 18 - nov. 13 |                     |          |                   |
|                | u.               | Millorar PAC 2                            | $\bigoplus$ | $\bullet$                         | Fet           |              | Critica 4           | oct. 18 - nov. 13 |                     |          |                   |
| $\check{~}$    |                  | Desenvolupament 5                         |             |                                   | $\bigoplus$   | J,           |                     | Llest             | Critica $\triangle$ |          | oct. 18 - nov. 13 |
|                |                  | Subelemento                               |             | Owner                             | <b>Status</b> |              | Priority            | Cronograma        |                     | $^{+}$   |                   |
|                |                  | Layout Home                               | $\bigoplus$ | $\begin{pmatrix} 0 \end{pmatrix}$ | Fet           |              | Alta                | oct. 18 - nov. 13 |                     |          |                   |
|                |                  | Layout Adopt                              | $\bigoplus$ | o                                 | Fet           |              | Alta                | oct. 18 - nov. 13 |                     |          |                   |
| ۰              |                  | Layout About Us                           | $\bigoplus$ | O                                 | Fet           |              | Alta                | oct. 18 - nov. 13 |                     |          |                   |
| ۰              |                  | Layout Contact                            | $\bigoplus$ | o                                 | Fet           |              | Alta                | oct. 18 - nov. 13 |                     |          |                   |
|                |                  | Carousel Pet                              | $\bigoplus$ | $\Box$                            | Fet           |              | Critica $\triangle$ | oct. 18 - nov. 13 |                     |          |                   |
|                |                  | + Agregar Subelemento                     |             |                                   |               |              |                     |                   |                     |          |                   |

*Figura 4: Sprint PAC 3*

A continuació, es desgranaran els diferents sprints que componen cada un dels *layouts*. D'aquesta forma, s'obtindrà una informació més acurada dels *sprints* desenvolupats a cada una de les seccions:

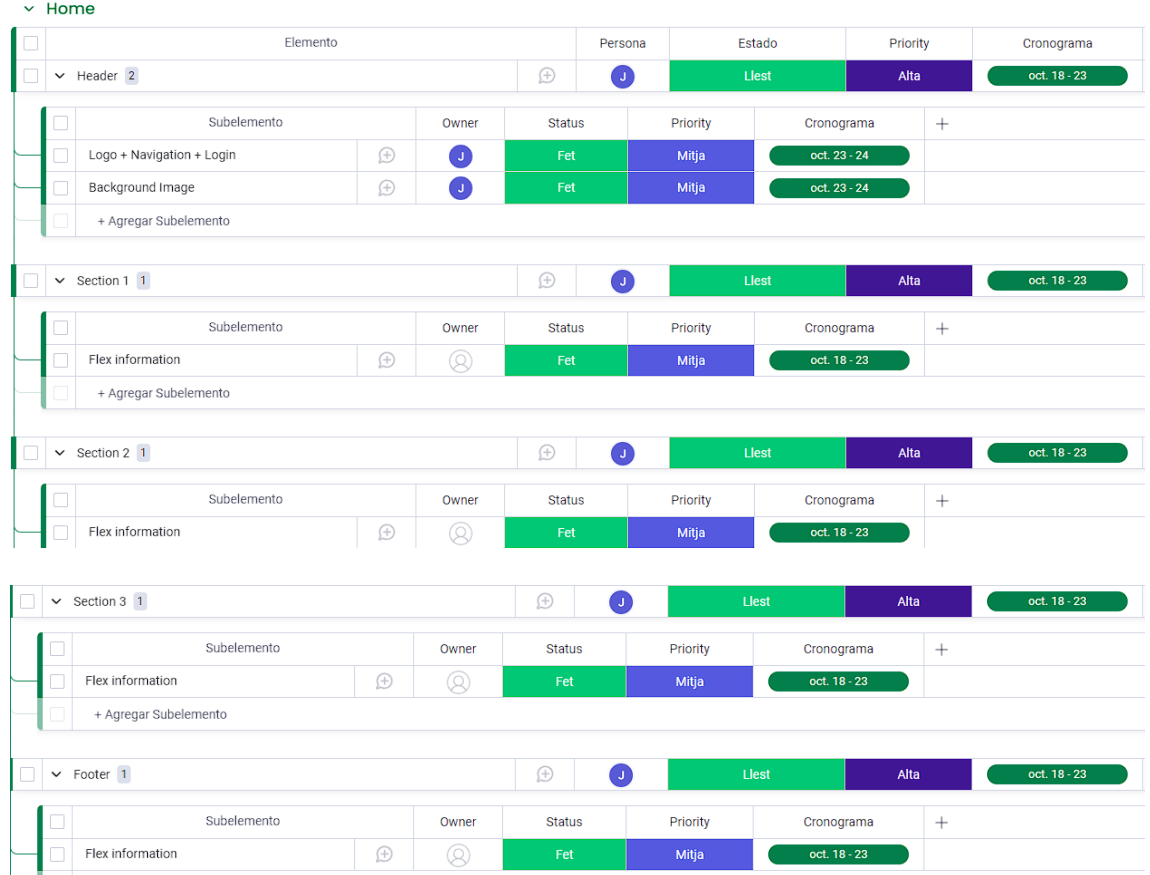

+ Agregar Subelemento

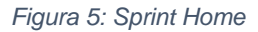

<span id="page-19-0"></span>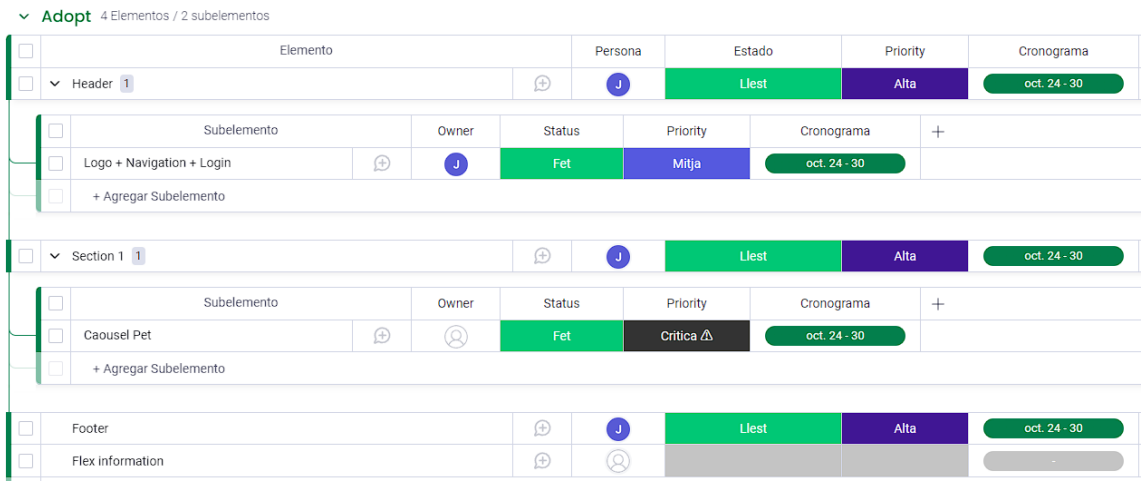

<span id="page-19-1"></span>*Figura 6: Sprint Adoptar*

|        | $~\times~$ About Us                                                          |             |               |               |              |          |                               |                  |        |                  |
|--------|------------------------------------------------------------------------------|-------------|---------------|---------------|--------------|----------|-------------------------------|------------------|--------|------------------|
|        | Elemento                                                                     |             |               |               | Persona      |          | Estado                        | Priority         |        | Cronograma       |
|        | $\triangleright$ Header 1                                                    |             |               |               | J.           |          | Llest                         | Alta             |        | oct. 31 - nov. 3 |
|        | Subelemento<br>Owner<br>$\bigoplus$<br>Logo + Navigation + Login<br><b>G</b> |             | <b>Status</b> |               | Priority     |          | $\! + \!\!\!\!$<br>Cronograma |                  |        |                  |
|        |                                                                              |             |               | Fet           |              | Mitja    |                               | oct. 31 - nov. 3 |        |                  |
|        | + Agregar Subelemento                                                        |             |               |               |              |          |                               |                  |        |                  |
|        |                                                                              |             |               |               |              |          |                               |                  |        |                  |
|        | Section 1 1<br>$\checkmark$                                                  |             |               | $\bigoplus$   | 0            |          | Llest                         | Alta             |        | oct. 31 - nov. 3 |
| u      | Subelemento                                                                  |             | Owner         | <b>Status</b> |              | Priority | Cronograma                    |                  | $^{+}$ |                  |
|        | Flex information                                                             | $\bigoplus$ | o             | Fet           |              | Mitja    | oct. 31 - nov. 3              |                  |        |                  |
|        | + Agregar Subelemento                                                        |             |               |               |              |          |                               |                  |        |                  |
|        |                                                                              |             |               |               |              |          |                               |                  |        |                  |
|        | $\sim$ Section 2 1                                                           |             |               | $\bigoplus$   | 0            |          | Llest                         | Alta             |        | oct. 31 - nov. 3 |
|        | Subelemento                                                                  |             | Owner         | <b>Status</b> |              | Priority | Cronograma                    |                  | $^{+}$ |                  |
|        | flex information                                                             | $\bigoplus$ | J.            | Fet           |              | Mitja    | oct. 31 - nov. 3              |                  |        |                  |
|        |                                                                              |             |               |               |              |          |                               |                  |        |                  |
| П      | $\sim$ Section 3 1                                                           |             |               | $\bigoplus$   | $\mathbf{J}$ | Llest    |                               | Alta             |        | oct. 31 - nov. 3 |
|        | Subelemento                                                                  |             | Owner         | <b>Status</b> |              | Priority | Cronograma                    |                  | $^{+}$ |                  |
| H      | flex information                                                             | Ð           | ۱J.           | Fet           |              | Mitja    | oct. 31 - nov. 3              |                  |        |                  |
|        | + Agregar Subelemento                                                        |             |               |               |              |          |                               |                  |        |                  |
|        |                                                                              |             |               |               |              |          |                               |                  |        |                  |
| ш      | Footer                                                                       |             |               | $\bigoplus$   | $\mathbf{J}$ | Llest    |                               | Alta             |        | oct. 31 - nov. 3 |
| $\Box$ | Flex information                                                             |             |               | $\bigoplus$   | Q            | Llest    |                               | Mitjana          |        | oct. 31 - nov. 3 |

*Figura 7: Sprint Nosaltres*

<span id="page-20-0"></span>

|        |                 | $\vee$ Contact            |             |             |               |                   |          |              |          |            |            |
|--------|-----------------|---------------------------|-------------|-------------|---------------|-------------------|----------|--------------|----------|------------|------------|
|        | Elemento        |                           |             |             |               | Estado<br>Persona |          |              | Priority |            | Cronograma |
|        | $\vee$ Header 1 |                           |             | $\bigoplus$ | $\bigcirc$    |                   | Llest    | Alta         |          | nov. 4 - 6 |            |
|        |                 | Subelemento               |             | Owner       | <b>Status</b> |                   | Priority | Cronograma   |          | $^{+}$     |            |
|        |                 | Logo + Navigation + Login | $\bigoplus$ | Q           | Fet           |                   | Mitja    | nov. $4 - 6$ |          |            |            |
|        |                 | + Agregar Subelemento     |             |             |               |                   |          |              |          |            |            |
|        |                 |                           |             |             |               |                   |          |              |          |            |            |
|        |                 |                           |             |             |               |                   |          |              |          |            |            |
| $\Box$ | $\checkmark$    | Section 1 1               |             |             | $\bigoplus$   | $\bullet$         |          | Llest        | Alta     |            | nov. 4 - 6 |
|        |                 | Subelemento               |             | Owner       | <b>Status</b> |                   | Priority | Cronograma   |          | $^{+}$     |            |
|        |                 | Fex information           | $\bigoplus$ | Q           | Fet           |                   | Mitja    | nov. $4 - 6$ |          |            |            |
|        |                 | + Agregar Subelemento     |             |             |               |                   |          |              |          |            |            |
|        |                 |                           |             |             |               |                   |          |              |          |            |            |

*Figura 8: Sprint Contactar*

<span id="page-20-1"></span>

|            | $\vee$ Carousel Pet     |             |         |        |                     |               |  |  |  |  |  |
|------------|-------------------------|-------------|---------|--------|---------------------|---------------|--|--|--|--|--|
| IC         | Elemento                |             | Persona | Estado | Priority            | Cronograma    |  |  |  |  |  |
| <b>ULL</b> | Carousel                | ⊕           |         | Llest  | Alta                | nov. 7 - 13   |  |  |  |  |  |
|            | Card design             | $\bigoplus$ |         | Llest  | Alta                | $nov. 7 - 13$ |  |  |  |  |  |
| ◥∟         | Pet import Firestore    | $\oplus$    |         | Llest  | Critica $\triangle$ | nov. 7 - 13   |  |  |  |  |  |
| ▌⊏         | Deploy pets to carousel | $\bigoplus$ | Q)      | Llest  | Critica $\triangle$ | $nov. 7 - 13$ |  |  |  |  |  |

*Figura 9: Sprint Carrusel Mascotes*

<span id="page-20-2"></span>Pel que fa a la PAC 4, com en les anteriors, s'ha dividit en dos grans blocs. Per una banda, la part de la memòria que continua avançant a mesura que el projecte arriba a la seva fi i, per l'altra, el desenvolupament de les diferents funcionalitats que ha de tenir

el lloc web. En els desenvolupaments anteriors, s'ha fet èmfasi en la part estètica i de disseny de cada una de les diferents pàgines que componen SecondChance, però en aquesta, es du a terme tot el desenvolupament més funcional que permet al públic interactuar amb el lloc web. En aquesta PAC 4 s'ha desenvolupat tota la part de *JavaScript*.

A continuació es detallen tots els punts realitzats durant aquest procés:

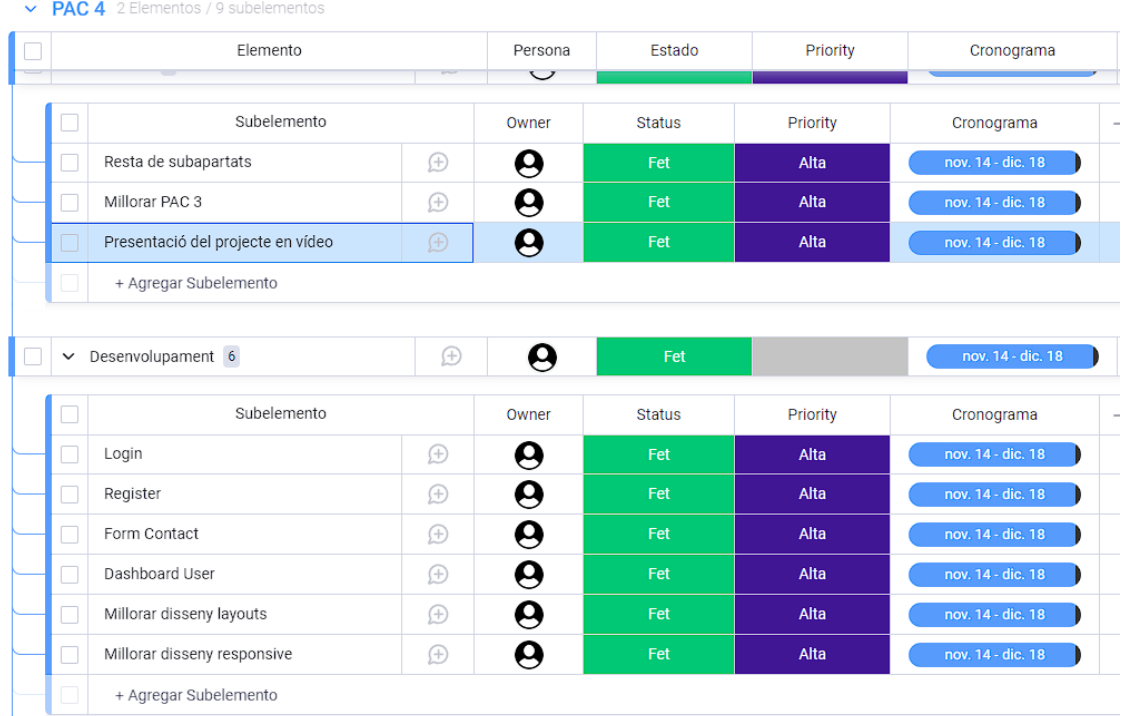

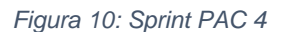

#### <span id="page-21-0"></span>Memòria

- **Resta de subapartats**: Definir els apartats restants per completar la primera versió de la memòria.
- **Millorar PAC 3**: Redefinir els punts analitzats en la PAC 3 i millorar-los segons les pautes establertes.
- **Presentació del projecte en vídeo**: Presentació de la primera versió del projecte en format vídeo on es mostra el seu funcionament i aspecte.

Desenvolupament:

- *Login*: Desenvolupar la funcionalitat que permet als usuaris iniciar sessió al lloc web.
- *Register*: Desenvolupar la funcionalitat que permet als usuaris registrar-se al lloc web.
- *Form Contact*: Desenvolupar la funcionalitat que permet als usuaris contactar amb l'administració del lloc web a través d'un formulari de contacte.
- *Dashboard User*: Desenvolupar la funcionalitat que permet als usuaris tenir un apartat propi on veure la seva fitxa personal i modificar-la.
- **Millorar disseny** *layouts*: Millorar aquells dissenys dels diferents *layouts* que l'autor d'aquest projecte ha considerat oportuns.
- **Millorar disseny** *responsive*: Millorar l'apartat *responsive* dels diferents *layouts* que l'autor d'aquest projecte ha considerat oportuns.

Pel que fa a la PAC 5, com en les anteriors, s'ha dividit en dos grans blocs. Per una banda, la part de la memòria que es dona per conclosa amb les millores realitzades envers la memòria anterior i, per l'altra, el desenvolupament que també es dona per conclòs amb les millores realitzades.

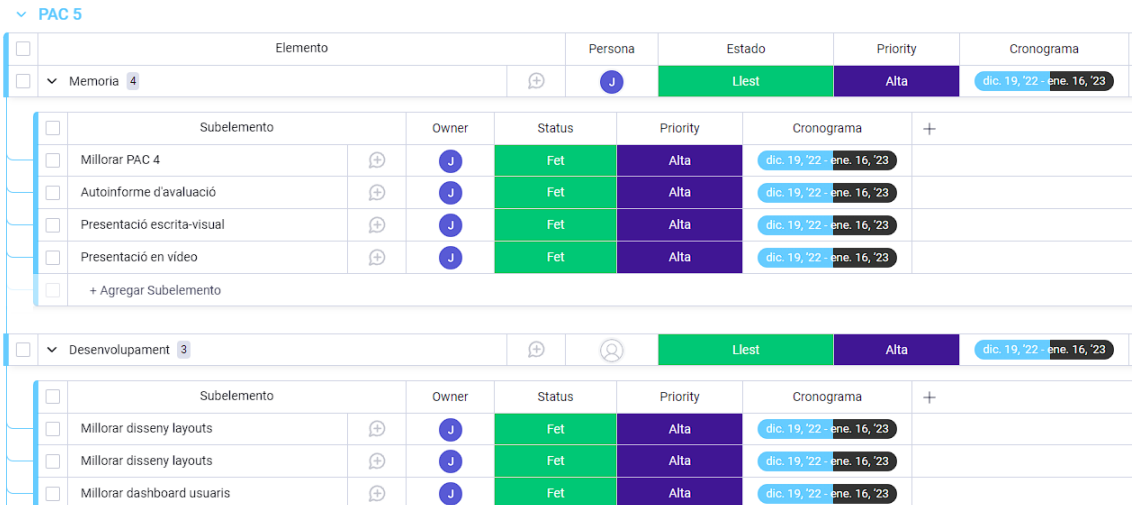

A continuació es detallen tots els punts realitzats durant aquest procés:

<span id="page-22-0"></span>Memòria:

- **Millorar PAC 4**: Redefinir els punts analitzats en la PAC 4 i millorar-los segons les pautes establertes. En aquest apartat es dona per finalitzada la memòria.
- **Autoinforme d'avaluació**: Redactar un informe personal sobre l'ús de les competències transversals.
- **Presentació escrita-visual**: Elaborar una presentació del projecte per al públic general.
- **Presentació en vídeo**: Realitzar una presentació en vídeo del projecte per a la seva defensa davant el tribunal d'avaluació.

*Figura 11: Sprint PAC 5*

Desenvolupament:

- **Millorar disseny** *layouts*: Millorar aquells dissenys dels diferents *layouts* que l'autor d'aquest projecte ha considerat oportuns.
- **Millorar disseny** *responsive*: Millorar l'apartat *responsive* dels diferents *layouts* que l'autor d'aquest projecte ha considerat oportuns.
- **Millorar** *dashboard* **d'usuaris**: Millorar el panell de control dels usuaris introduint la funcionalitat de poder pujar mascotes a la base de dades.

### <span id="page-23-0"></span>**1.6 Pressupost**

El desenvolupament del projecte es du a terme per l'autor d'aquest (com a *freelance)*. Cada una de les diferents fases que es presenta estan planificades, desenvolupades i portades a terme per una única persona. Aquesta memòria presenta la realització d'un prototip d'una pàgina web destinada a l'adopció de mascotes.

Si extrapoléssim aquest projecte a l'àmbit laboral, ben segur que hi hauria un equip al darrere en cada una de les fases esmentades anteriorment. Per una banda, un equip de disseny *UI/UX* s'encarregaria de fer el disseny previ. Per una altra, un equip de desenvolupadors s'encarregarien de programar i fer realitat el projecte. No obstant això, totes les diferents fases que comporten l'elaboració d'una pàgina web han estat confeccionades per l'autor d'aquest projecte i això ha suposat un gran aprenentatge.

Aquest projecte es divideix en dues fases: planificació i desenvolupament. Cada una d'aquestes fases ha requerit una feina diària i continua durant els quatre mesos que ha durat el desenvolupament. Tanmateix, donat que el projecte ha estat confeccionat per una única persona, s'ha estipulat una mitjana de quatre hores diàries dedicades al lloc web i a la memòria que es presenta. Amb el suport d'un equip al darrere, els *timmings* haurien estat molt més acurats, però això no ha fet que el producte final s'hagi vist afectat.

A continuació es procedeix a desglossar de forma detallada cada una de les partides pressupostàries que s'han tingut en compte a l'hora de fer el prototip web:

 **Equip humà**: Com s'ha esmentat anteriorment, el desenvolupament va a càrrec del mateix autor d'aquesta memòria. No obstant això, en un futur no es descarta la implementació de millores substancials a través de diferents professionals especialitzats en diferents àrees que puguin aportar els seus coneixements al projecte. En aquest cas, s'haurà d'establir un acord contractual on quedi reflectit cada un dels detalls econòmics.

- **Equip tècnic**: Disposar d'un equip informàtic compost per un ordinador, teclat, dues pantalles i un ratolí. Tanmateix, aquest projecte s'ha dut a terme a través d'eines informàtiques que no requereixen pagament. Per una banda, les fotografies han estat extretes de forma gratuïta i sense llicència prèvia gràcies al lloc web *Pixabay*. Per l'altra banda, la realització del logotip ha estat confeccionat de forma gratuïta a través de l'aplicatiu *Adobe Express*. La programació del codi ha estat implementada a través d'un *software* sense llicència anomenat *Visual Studio Code*. I per últim, el *back-end* ve facilitat per l'eina de *Firebase* de forma gratuïta. No obstant això, no es descarta l'obtenció de llicències per poder optar a softwares més sofisticats.
- **Infraestructura**: Donat que la realització del projecte en forma de *freelance*, cada una de les diferents fases d'aquesta memòria han estat realitzades en un domicili particular. Tanmateix, en un futur es preveu la cerca d'un *coworking* per poder dur a terme les millores esmentades anteriorment.

Donat que la realització del projecte té fins acadèmics, l'autor no rebrà cap compensació econòmica per aquest. No obstant això, es preveu que el pressupost mínim per executar el projecte sigui de 9.970 €. A continuació es detalla cada una de les partides pressupostàries:

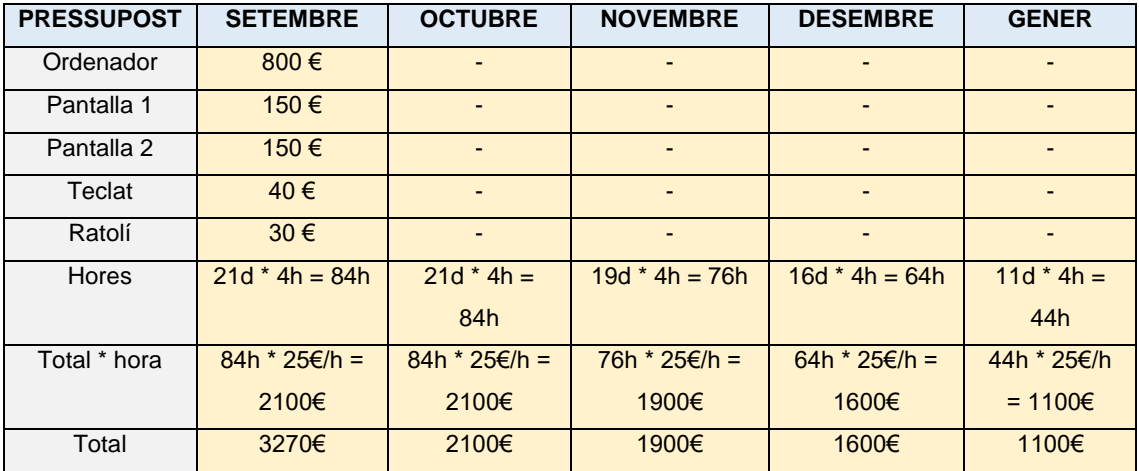

<span id="page-24-0"></span>*Taula 2: Pressupost*

### <span id="page-25-0"></span>**1.7 Estructura de la resta del document**

Els diferents punts detallats anteriorment fan referència a la introducció del projecte que es presenta, un preludi dels punts més importants que es desenvoluparan. A continuació, es detallaran cada un dels punts que han permès dur a terme la realització i finalització d'aquest projecte. Aquests són: l'anàlisi del mercat, el disseny de la proposta presentada, el desenvolupament de cada un dels aspectes tècnics del disseny i la implementació del producte final. Cada una d'aquestes fases compondran l'esquelet d'aquest prototip en forma de pàgina web.

## <span id="page-26-0"></span>**2.Anàlisi de mercat**

## <span id="page-26-1"></span>**2.1 Públic objectiu (i.e.** *target audience***) i perfils d'usuari**

A l'hora d'executar aquest projecte, una de les parts més importants que s'ha tingut en compte ha estat l'anàlisi de mercat i el públic a qui va dirigit aquest projecte. Donada la finalitat que té aquesta pàgina web, establir un públic objectiu i analitzar cada un dels usuaris potencials és una pràctica necessària si es vol obtenir un mínim d'èxit. Com ja s'ha comentat al llarg d'aquesta memòria, SecondChance és un lloc web dedicat a l'adopció de mascotes. Un dels propòsits és ser visitat el nombre més gran de vegades i pel nombre més gran de persones possibles. Per tant, SecondChance s'ha desenvolupat tenint en compte cada una de les diferents característiques que pot tenir el públic objectiu. D'aquesta manera, s'ha establert una sèrie de característiques, usabilitat, funcionalitats, disseny i estructura web adequada per a cada un dels usuaris potencials. Estudiar el públic i crear un lloc web per a ells pot ser garantia d'èxit.

Si fem una anàlisi del *target* o públic objectiu podem trobar un gran ventall de possibilitats. La principal pregunta que s'ha plantejat és: A qui li agraden les mascotes? Qui té mascotes? Cap a qui poden anar dirigides les mascotes? Cada una d'aquestes preguntes té una resposta fàcil i obvia a la vegada, ja que a la major part de la societat li agraden les mascotes, un gran nombre d'aquesta té mascotes i no hi ha una edat en concret a l'hora de tenir-ne. Per això, el *target* potencial d'aquest projecte és tota persona que tingui la capacitat de cuidar, estimar i respectar a una mascota. No importa l'edat d'aquesta persona, la raça, la condició sexual o qualsevol altra característica, simplement ha de voler cuidar i donar una segona oportunitat a una mascota que ho necessita.

En resum, no hi ha un *target* o públic objectiu establert, ja que SecondChance està destinat a aquelles persones que vulguin adoptar una mascota i, per això, no hi ha edat ni condició que ho caracteritzi.

### <span id="page-26-2"></span>**2.2 Competència/Antecedents (o marc teòric)**

Després d'analitzar el *target* i els perfils de l'usuari a qui va destinat aquest lloc web, s'ha estudiat la competència i aquells projectes que siguin semblants o tinguin la mateixa finalitat amb l'objectiu de millorar les seves mancances i oferir noves oportunitats a l'espectador. Aquesta anàlisi s'ha limitat a llocs web de l'estat Espanyol.

A continuació, s'analitzen diferents llocs web destinats a l'adopció de mascotes i que es consideren que son motiu de millora:

#### - <https://www.helpguau.com/>

Lloc web del territori català destinat a l'adopció de mascotes. Malgrat que pot arribar a semblar un lloc força complet, hi ha seccions caòtiques i desendreçades. Tanmateix, l'excés d'informació i la falta de disseny en alguns punts fa que perdi professionalitat. A més, si observem la pàgina d'inici, no es mostren les mascotes en adopció fins ben arribat al final d'aquesta. Tot això pot fer que l'usuari no mostri interès per aquest lloc web i es puguin perdre adopcions. A continuació, es mostraran diferents captures de pantalla analitzades a través del lloc web esmentat anteriorment:

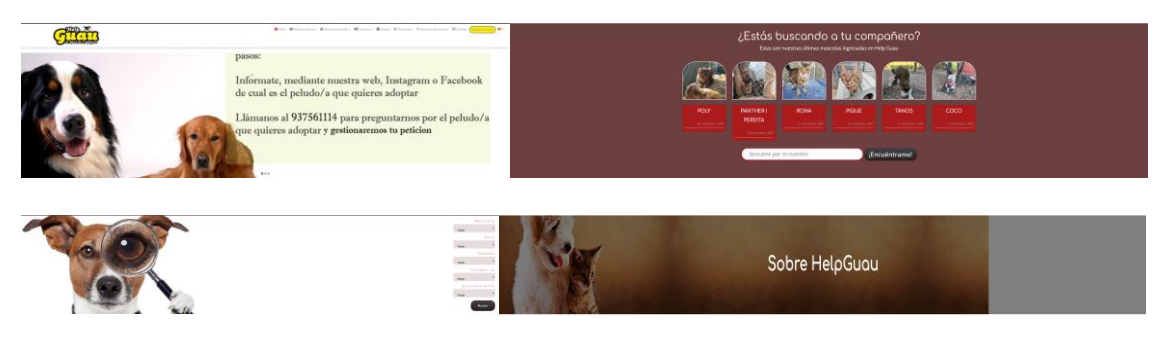

 *Figura 12: Captura web "Help Guau"*

<span id="page-27-0"></span>Com es pot analitzar, cada una d'aquestes imatges mostra una mancança en l'àmbit de disseny que SecondChance vol evitar. La primera imatge mostra una resolució d'aquesta que no s'adequa a la caixa. És a dir, la imatge està pixelada. La segona fotografia, mostra el carrusel de les mascotes. En primer lloc, aquest carrusel es troba al final de la pàgina d'inici, per tant, sembla que l'adopció no sigui el motor principal del lloc web i, en segon lloc, la narrativa escollida no és la més adequada, ja que, si s'analitza el text, es podrà veure la frase "aquestes són les mascotes ingressades en *Help Guau*". El terme "ingressades" no és el més correcte quan és parlar d'adopcions. Finalment, pel que fa a la tercera i quarta imatge, es pot veure com el disseny no és professional. En una, el cercador s'ubica massa a la dreta i es deixa un espai en blanc sense sentit i, a la quarta imatge, es pot observar com la imatge de fons no és completa.

#### - [www.anaaweb.org](http://www.anaaweb.org/)

Lloc web amb la mateixa finalitat: adoptar mascotes. A continuació, es poden veure diferents captures de pantalla on s'analitzaran les mancances i millores a realitzar. No obstant això, d'entrada es pot dir que és una web caòtica, que no segueix cap línia d'estil i on l'excés d'informació pot arribar a afeixugar l'usuari. La resolució i la mida de les imatges no és adequada, ja que es veuen imatges molt grans i d'altres molt petites que perden la resolució dels píxels.

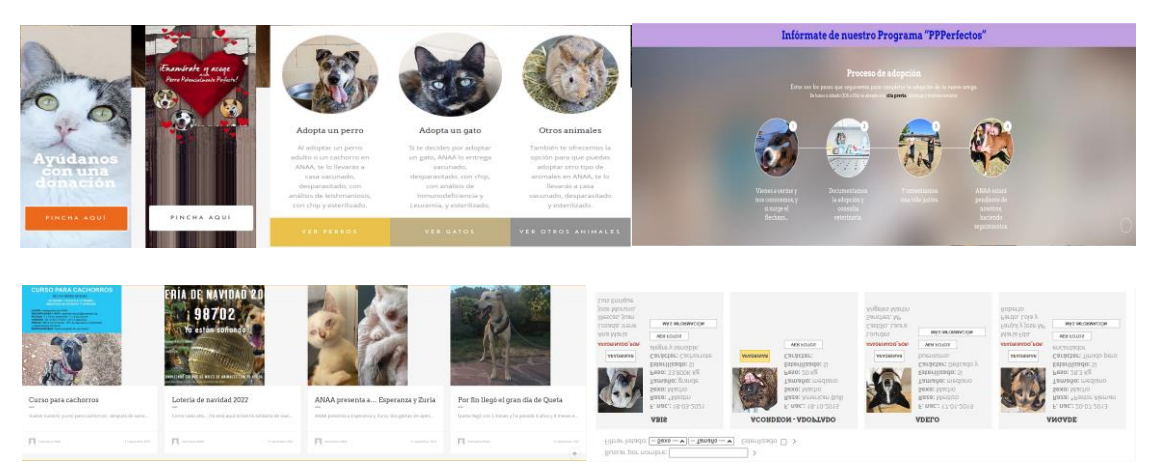

*Figura 13: Captura web "anaaweb"*

<span id="page-28-0"></span>La primera imatge fa referència a una captura de pantalla de la pàgina d'inici. Pel que fa al disseny sembla que té un estil uniforme i homogènic, no obstant això, hi ha un excés d'informació i, la part important que hauria de ser l'adopció, es pot arribar a perdre de vista. La segona imatge té un disseny i estil de colors molt pobre. El lloc web no segueix cap estil de colors i, per això, es pot trobar un color diferent a cada secció. Pel que fa a la tercera imatge, les fotografies són massa grans i la seva grandària no reflecteix la importància de la secció en si. És a dir, és una secció excessivament gran que no aporta cap mena d'importància al lloc web. I per últim, si entrem dins la secció d'adopcions, es pot visualitzar una manca de disseny i d'estructura. Això pot fer que l'usuari vegi aquest lloc web com poc professional.

## <span id="page-29-0"></span>**3.Proposta**

## <span id="page-29-1"></span>**3.1 Definició d'objectius/especificacions del producte**

A l'inici d'aquesta memòria, s'han definit una sèrie d'objectius principals que seran treballats durant tot el projecte amb l'ambició d'assolir-los.

Tal com s'ha especificat anteriorment, SecondChance té com a finalitat oferir una eina informàtica, en forma de pàgina web, per poder adoptar mascotes. A través d'un disseny modern, pràctic i intuïtiu, pretén oferir un producte final molt més competitiu i atractiu que altres llocs web que tenen la mateixa finalitat.

La pàgina web té un disseny destinat a escriptori però també adaptat a altres formats com el telèfon o tauleta. L'idioma principal serà el castellà, ja que es pretén arribar a tota la població del territori Espanyol. No obstant això, no es descarta ampliar el rang i oferir serveis a l'estranger. Per poder observar quines mascotes estan en adopció no serà necessari registrar-se, tot i això, els usuaris que ho prefereixin, podran registrar-se a la web i gaudir d'eines com una secció de mascotes preferides o una safata de missatges on rebre informació i les últimes novetats de SecondChance.

## <span id="page-30-0"></span>**4.Disseny**

## <span id="page-30-1"></span>**4.1 Arquitectura general de l'aplicació/sistema/servei**

SecondChance té l'ambició de ser un projecte real i amb la possibilitat de ser presentat a empreses del sector per a la seva publicació. Per això, el desenvolupament d'aquest, s'enriqueix de les tecnologies més rellevants dedicades a la construcció de pàgines web.

Tota pàgina web està composta per una arquitectura desgranada en dos conceptes molt importants: *front-end* i *back-end*.

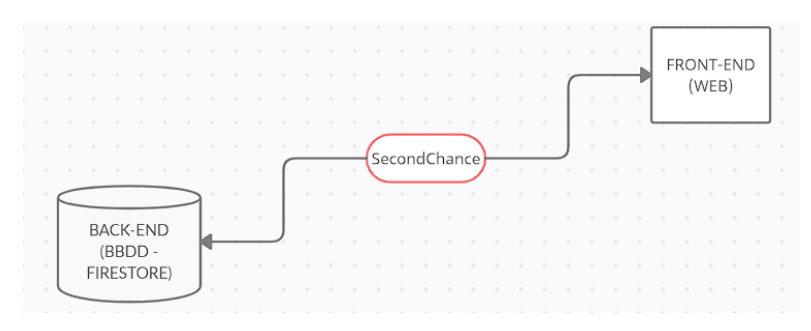

*Figura 14: Arquitectura de SecondChance*

<span id="page-30-3"></span>*Front-end*: Capa del desenvolupament que s'encarrega de programar la part frontal d'una pàgina web. Tot allò que un usuari pugui veure amb els seus ulls a través d'una pantalla d'ordinador formarà part d'aquesta part. L'estructura del lloc, els estils o animacions són exemples que conformen el *front-end*. Pel que fa a aquest apartat, com ja s'ha esmentat anteriorment, s'han aplicat els llenguatges de programació més innovadors per poder dur a terme aquest projecte. *Quasar* és el *framework* de *VueJS* escollit per implementar el projecte juntament amb *SASS*, com a fulla d'estils i *HTML*.

*Back-end*: Capa del desenvolupament que està per sota del *front-end* i que s'encarrega de donar accés a les dades que alimentaran el *front-end*. Aquesta capa no està visible de cara a l'usuari, ja que està composta, entre altres coses, per la base de dades on s'emmagatzema tota la informació que ofereix el lloc web. Per una banda, gestionar la informació de cada una de les mascotes i, per l'altra, gestionar els usuaris que es registren i autentifiquen al lloc web. Com s'ha comentat anteriorment, aquestes accions seran realitzades per l'aplicatiu *Firebase*, la base de dades *Firestore* i *l'app Authentication*.

### <span id="page-30-2"></span>**4.2 Arquitectura de la informació i diagrames de navegació**

Donat que SecondChance pretén ser un producte real, el contingut i la informació de cada una de les parts que s'exposen en aquest punt són acurades i precises. La

distribució d'aquest lloc web és molt senzilla i intuïtiva, ja que es vol crear una experiència fàcil en el seu ús i d'aquesta manera potencia al màxim el nombre de visites i d'adopcions. Un lloc web amb poques seccions i subseccions i on el desenvolupament més gran recaurà en la secció "adoptar". No obstant això, cada un dels diferents apartats comptarà amb els seus títols, textos, imatges, animacions i icones per fer més enriquidora l'experiència de l'usuari.

SecondChance parteix d'una estructura *SPA (Single Page Application)*. Això significa que tot el contingut s'executa en una sola pàgina. Tot el contingut s'origina en un *layout* anomenat *Header&Footer*. Cada un dels diferents apartats es compondrà en diferents pàgines, cada una amb el seu nom corresponent i es carregaran a dins del *layout* segons la navegació de l'usuari. A efectes pràctics, es podrà observar com el menú de navegació i el *footer* estan ancorats i són accessibles a cada moment.

A continuació es desglossaran cada un dels diferents apartats que componen l'arquitectura del lloc web. Cada un d'ells comptarà amb la seva descripció acurada i la seva funcionalitat:

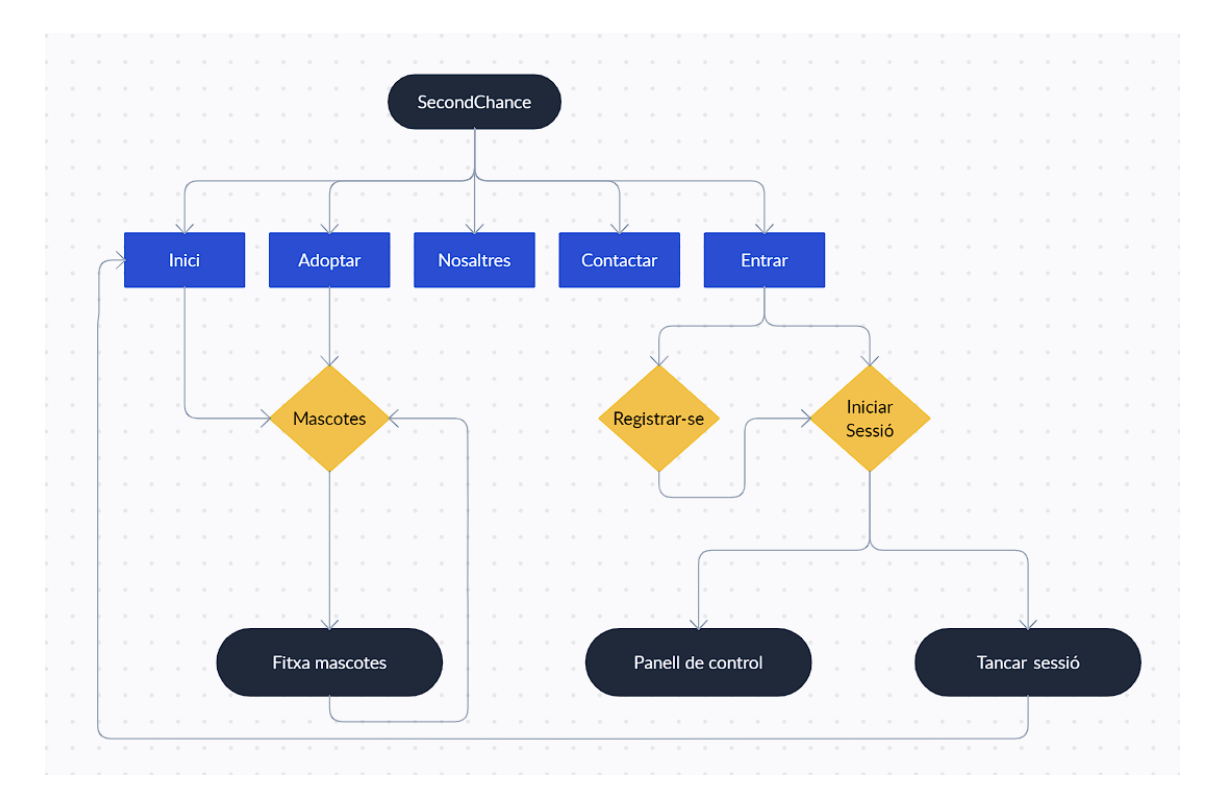

*Figura 15: Arquitectura de navegació "SecondChance"*

<span id="page-31-0"></span> **Inici**: Donat que l'adopció és el motor principal d'aquest lloc web, a la pàgina d'inici podem trobar un petit carrusel amb exemples de mascotes que es poden adoptar a través del lloc web. El carrusel es limita a poques mascotes, ja que el

total d'aquests es troben a l'apartat "adoptar". Després, aquesta pàgina està composta per tres seccions a tall d'informació de cara a l'usuari.

- **Adoptar**: La pàgina més important d'aquest lloc web. L'usuari podrà veure desplegades totes les mascotes disponibles per adoptar. A través d'un disseny adaptatiu per als telèfons i un disseny atractiu i complet per dispositius grans, l'usuari podrà veure una petita fotografia de la mascota i una breu descripció de les seves dades sense haver de clicar enlloc. Si l'usuari vol ampliar la informació, llavors podrà clicar a sobre de la mascota que desitgi i anar a la seva fitxa personal on veurà una extensa descripció d'aquest.
- **Nosaltres**: Pàgina senzilla a tall d'informació de qui hi ha darrere del projecte en qüestió. Tres seccions componen aquest apartat i, l'últim d'aquests, permet omplir un formulari per rebre un butlletí personalitzat.
- **Contactar**: Pàgina de contacte fàcil i intuïtiva on es pot escollir tres formes de contacte segons la informació que necessiti l'usuari en aquell moment.
- **Entrar**: Botó que permet iniciar sessió a les persones que ja s'han registrat prèviament o que permet registrar-se a totes aquelles que encara no ho han fet. Després, l'usuari que hagi iniciat sessió podrà accedir al seu panell de control o podrà tancar la sessió.

Pel que fa a la gestió d'usuaris també hi ha un menú de navegació intern que permetrà realitzar una sèrie d'operacions a totes aquelles persones que hagin iniciat sessió correctament. A continuació es mostra el diagrama de navegació d'un usuari:

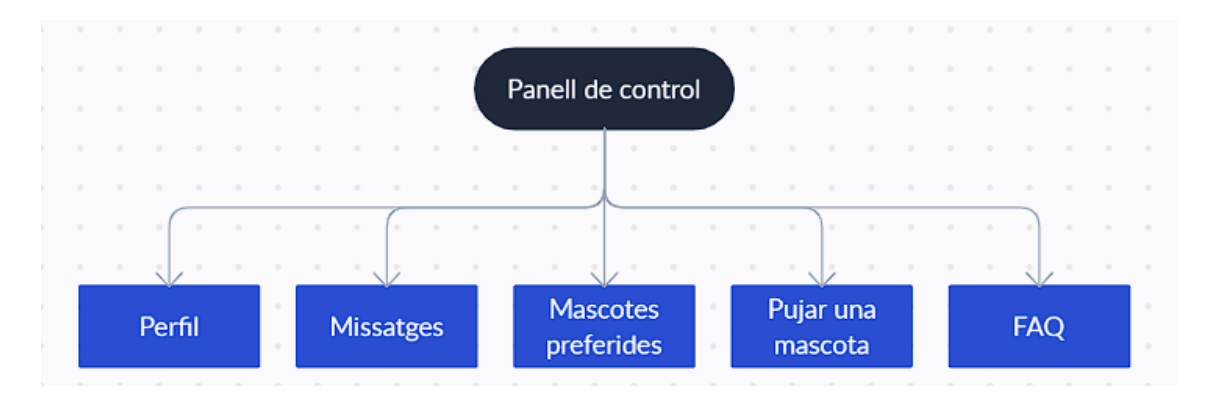

#### *Figura 16: Arquitectura de navegació "Usuaris"*

<span id="page-32-0"></span> **Perfil**: Es mostra la fitxa de l'usuari amb les dades que ha introduït a l'hora de registrar-se al lloc web. Aquest apartat pretén ser una fitxa informativa de cara a l'usuari i, en cas que hi hagi alguna dada que no estigui correcta, l'usuari la pot modificar a través d'un formulari. Tanmateix, també es pot modificar la contrasenya d'inici de sessió.

- **Missatges**: Bustia d'entrada on l'usuari pot arribar a rebre missatges de l'administració a tall d'informació general, informació d'algun procés d'adopció, etc.
- **Mascotes preferides**: Els usuaris que estiguin inscrits al lloc web, podran veure un botó "guardar" a cada una de les fitxes de les mascotes. Aquesta opció permet guardar les mascotes preferides en una llista interna de l'usuari que podrà consultar sempre que vulgui. Aquest desenvolupament permet crear una llista de preferits i poder consultar-los sempre que es vulgui des del panell privat de l'usuari.
- **Pujar una mascota**: Cada un dels usuaris registrats al lloc web podran introduir una mascota a la base de dades i proposar la seva adopció. Després d'omplir un formulari exhaustiu, la mascota s'introduirà a la base de dades, però aquesta no estarà disponible de cara al públic, ja que l'administració serà qui revisarà prèviament la informació introduïda a través del formulari. Si la informació és correcta, l'administració donarà el seu vistiplau i la mascota es mostrarà a la resta d'usuaris.
- **FAQ**: Apartat on es contesten totes aquelles preguntes que puguin sorgir-li a un usuari inscrit a la web.

La base de dades allotjada a l'aplicatiu *Firebase* també té la seva pròpia arquitectura de la informació. S'ha realitzat un estudi previ de totes aquelles dades que ha de contenir la fitxa d'una mascota. Cada una de les següents dades han estat escollides de forma precisa i acurada dins d'un arxiu *JSON*<sup>15</sup> i importat dins de l'aplicatiu *Firestore*.

1

<sup>15</sup> Veure Annex A: Glossari

A continuació es mostrà l'arquitectura proposada per a cada una de les fitxes de les mascotes allotjades a l'aplicatiu *Firebase*:

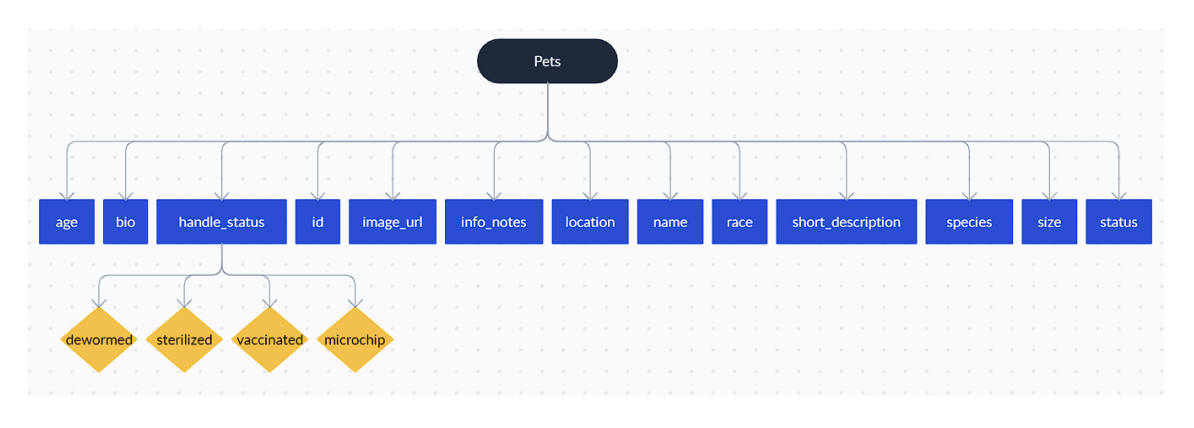

*Figura 17: Arquitectura de Base de Dades "Pets"*

<span id="page-34-0"></span>Aquesta arquitectura pretén englobar tota la informació necessària per poder mostrar cada una de les mascotes al lloc web i facilitar l'adopció de cara als usuaris. Aquesta base de dades és modificable sempre que l'administració ho vegi necessari, ja sigui per introduir més informació a la fitxa de la mascota o per treure-la.

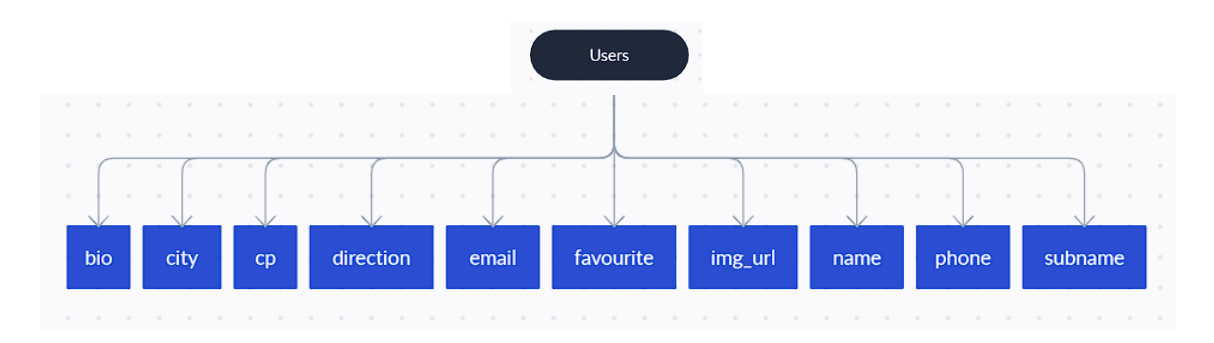

#### *Figura 18: Arquitectura de Base de Dades "Users"*

<span id="page-34-1"></span>Tanmateix, els usuaris també tenen la seva pròpia base de dades per allotjar la informació personal introduïda a l'hora de registrar-se. Com en el cas de les mascotes, la informació sol·licitada als usuaris ha estat estudiada prèviament per poder oferir una millor experiència. Aquesta base de dades també permet gestionar l'apartat "mascotes preferides", ja que és on s'emmagatzema el llistat i d'on s'extreu la informació.

## <span id="page-35-1"></span><span id="page-35-0"></span>**4.3 Disseny gràfic i interfícies**

### **4.3.1 Estils**

L'estil d'aquest lloc web es caracteritza per enfocar tots els esforços en fomentar l'adopció. La dinàmica que segueix aquest lloc web és molt senzilla i intuïtiva de cara a l'usuari. Cada una de les pàgines construïdes es caracteritza per tenir la informació necessària i els elements adequats. Es pot observar com cada un dels elements estan distribuïts a través de la pantalla d'una forma homogènia, sense abusar-ne i ben estructurats. Sigui la versió mòbil o la versió d'escriptori, SecondChance parteix del mateix navegador, *header* i *footer*. El *header*, però, malgrat que sigui la mateixa estructura, a cada pàgina es veurà modificada la seva imatge i la frase inspiratòria. D'aquesta forma s'aporta un dinamisme al lloc web molt interessant cap a l'espectador. Pel que fa al contingut propi de cada pàgina, l'autor ha decidit separar cada un dels elements en seccions. D'aquesta forma, la informació queda molt més estructurada visualment i es treballa millor a l'hora de construir-ho.

El logotip es crea a partir del *software online d'Adobe*. L'estructura d'aquest es veu modificada tant a la versió mòbil com la versió d'escriptori. Com es pot observar, la versió d'escriptori ofereix un logotip amb un títol en forma d'arc i, la versió mòbil, ofereix un logotip amb el títol alineat a la dreta d'aquest. L'autor ha considerat fer aquesta petita modificació donat que l'espai de treball entre les dues versions és diferent.

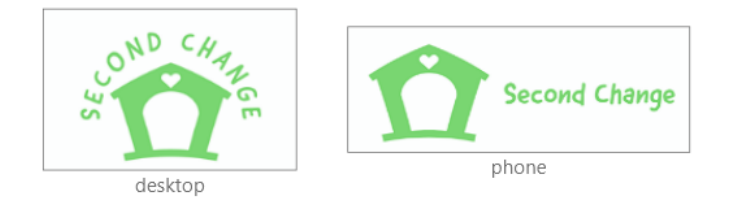

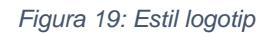

<span id="page-35-2"></span>Pel que fa a la paleta de colors s'ha buscat una línia agradable als ulls i que pugui contenir un missatge al darrere. Com es podrà observar a continuació, la paleta de colors es distribueix en tres grups: color *primary*, color *secondary*, color *background*.

- **Color** *primary*: Fa referència al color corporatiu del lloc web. S'ha escollit aquest color, ja que és un color dins de la gamma cromàtica del verd i aquest significa esperança. El podem veure al logotip, navegador, botons en algun títol i *footer*.
- **Color** *secondary*: Aquest color fa referència al negre que es pot veure en els paràgrafs i en alguns títols.

- **Color** *background*: Com s'ha esmentat anteriorment, cada una de les pàgines que componen aquest lloc web estan dividides en diferents seccions. Cada una d'elles conte un color de fons diferent per donar més èmfasis a la informació que s'explica. Per una banda, tenim el color blanc, i per una altra, tenim un color de la gamma de grisos. S'han escollit aquests colors per donar tranquil·litat i confiança a l'usuari.

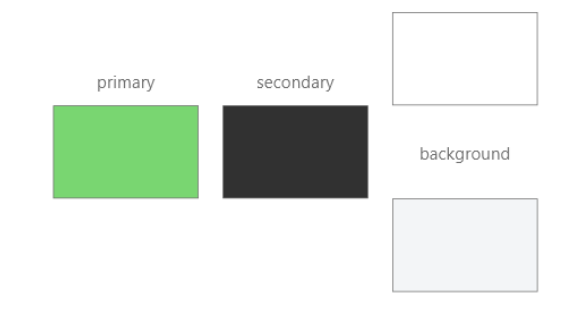

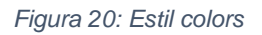

<span id="page-36-1"></span>Pel que fa a la tipografia n'hi ha de diferència entre títol i paràgraf. Per una banda, la tipografia dels títols ha estat "Montserrat", *sans-serif*, i pel que fa als paràgrafs, "Rubik", *sans-serif*. L'autor ha escollit aquesta tipografia, ja que totes dues transmeten elegància i felicitat. És important escollir bé la tipografia perquè és la forma de transmetre el missatge a través de les paraules escrites i, no menys important, mostrar sentiments positius de cara a l'usuari que ho està llegint.

### <span id="page-36-0"></span>**4.4 Llenguatges de programació i API's utilitzats**

Les fases d'aquest projecte han estat dues i això comporta que s'hagin utilitzat diferents softwares i s'hagi desenvolupat en diferents llenguatges de programació. Aquestes dues fases són:

Disseny:

- **Memòria**: La redacció de la memòria que es presenta en aquest document s'han fet a través del *software Microsoft Word*.
- *Wireframes*: La realització dels diferents prototips del projecte s'han construït a través del lloc web *Wireframe CC*.
- *SCRUM*: La realització de la metodologia àgil i cada un dels *sprints* s'han dut a terme a través del lloc web *Monday*.
- **Diagrames**: Cada un dels diferents diagrames que es poden trobar en aquesta memòria s'han portat a cap a través del lloc web *Creately*.

 **Estils**: La fulla d'estils del logotip i colors s'han fet a través del *software Adobe XD*.

Desenvolupament:

- Com s'ha esmentat anteriorment, el desenvolupament d'aquesta pàgina web s'ha realitzat a través de: *HTML*, *SASS* i *Quasar*. L'elecció més important ha estat escollir quin *framework* de *JavaScript* s'utilitzaria per dur a terme aquest projecte. *Quasar* pertany a la família de *frameworks* de *VueJS*. S'ha escollit aquest llenguatge donat la seva facilitat a l'hora de ser implantat, per tots els seus components ja definits i llestos per ser inclosos dins del lloc web i per la seva capacitat d'economitzar codi. A més a més, ofereix un gran ventall de possibilitats a l'hora de treballar amb un lloc web *responsive*. Tot aquest desenvolupament s'ha fet a través del software *Visual Studio Code*.
- En cap moment es fan servir *API's* de tercers, ja que l'única *API* que s'utilitza és pròpia de l'autor. És a dir, a través d'un arxiu *JSON* generat pel mateix autor, aquest s'importa a l'aplicatiu *Firebase* per emmagatzemar la informació de cada una de les mascotes en forma de base de dades.

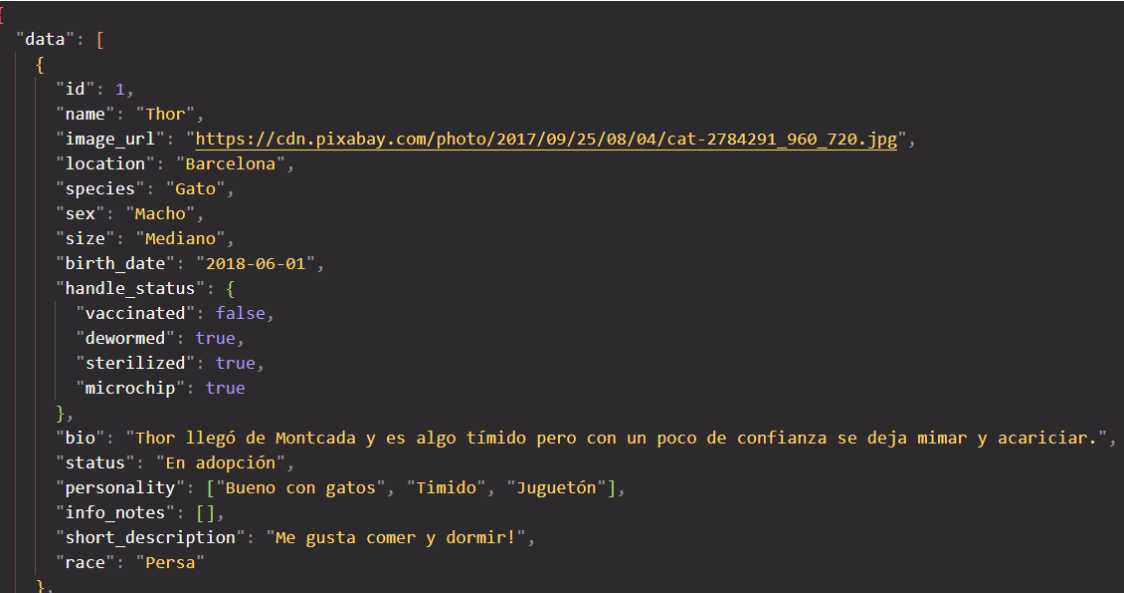

<span id="page-37-0"></span>*Figura 21: Exemple arxiu JSON "Pets"*

## <span id="page-38-0"></span>**5.Implementació**

## <span id="page-38-1"></span>**5.1 Requisits d'instal·lació**

El producte que es presenta en aquesta memòria no necessita cap instal·lació prèvia, ni formació o coneixements adquirits anteriorment, ni cap requisit més enllà de disposar d'un ordinador o *smartphone*. Donat que es tracta d'una pàgina web, només es necessitarà un dels dispositius anteriorment esmentat per poder visualitzar-la i connexió a internet.

## <span id="page-39-0"></span>**6.Demostració**

## <span id="page-39-1"></span>**6.1 Prototips**

A continuació es mostraran els prototips creats durant el procés de desenvolupament. Cada un d'aquests intenta reflectir allò en què s'ha convertit el producte final. Poden haver-hi petites variacions, ja que els prototips són això, idees inicials amb el que es basarà la web final, però, no obstant això, cada un d'ells s'adequa d'una forma molt aproximada a allò que es pot trobar al final del projecte.

## **6.1.1 Prototips Lo-Fi**

<span id="page-39-2"></span>Els prototips Lo-Fi són aquells que es realitzen d'una forma senzilla, ja que la seva finalitat no és l'estètica sinó la seva funcionalitat. A continuació, es mostraran els diferents prototips fets per a cada una de les diferents pàgines que componen SecondChance. La finalitat d'aquest apartat és poder veure els prototips tant de la versió d'escriptori com de la versió mòbil.

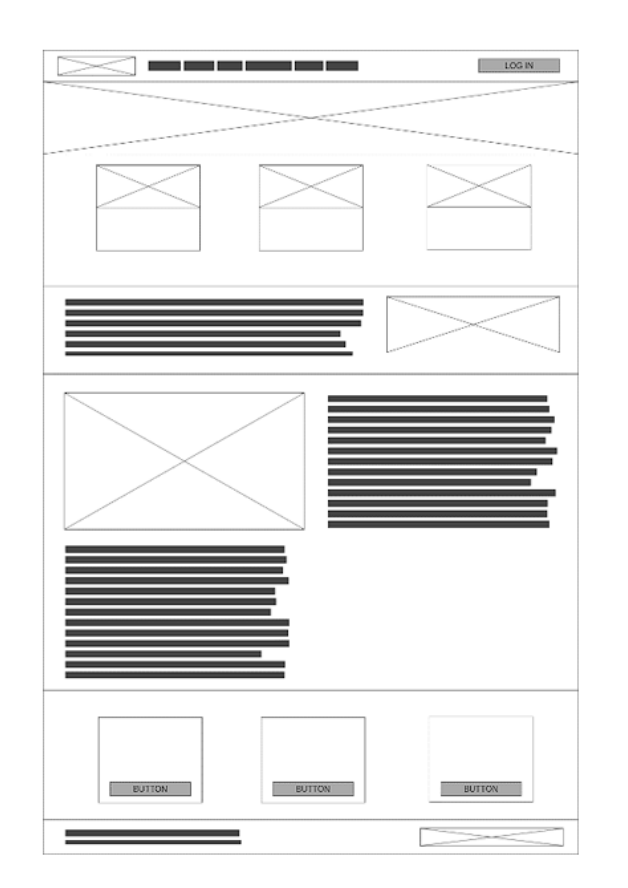

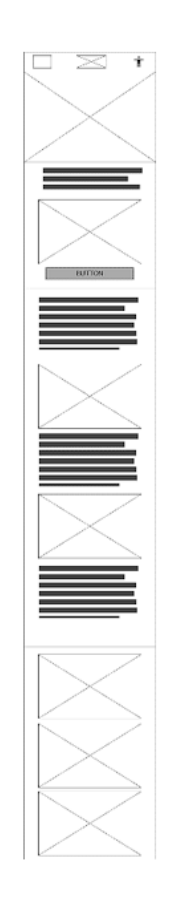

*Figura 22: Prototip "Inici"*

Aquest prototip fa referència a la pàgina d'inici o *home*. Com el principal motor del lloc web és l'adopció, és molt important mostrar totes aquelles mascotes disponibles per poder ser adoptades des d'un inici. És a dir, l'usuari que visiti SecondChance, ha de saber quines mascotes pot adoptar simplement observant la pàgina d'inici. Per això, el prototip de "*home*", contempla un carrusel amb les diferents fixes d'aquelles mascotes disponibles per ser adoptats. D'aquesta forma, s'afegeix un valor afegit a l'hora d'incentivar l'adopció. Tanmateix, també es pretén ser un lloc on hi hagi moltes fotografies d'animals, ja que això pot arribar a despertar el sentit i l'estima cap a ells. Un altre punt a destacar és l'accés als usuaris des del navegador.

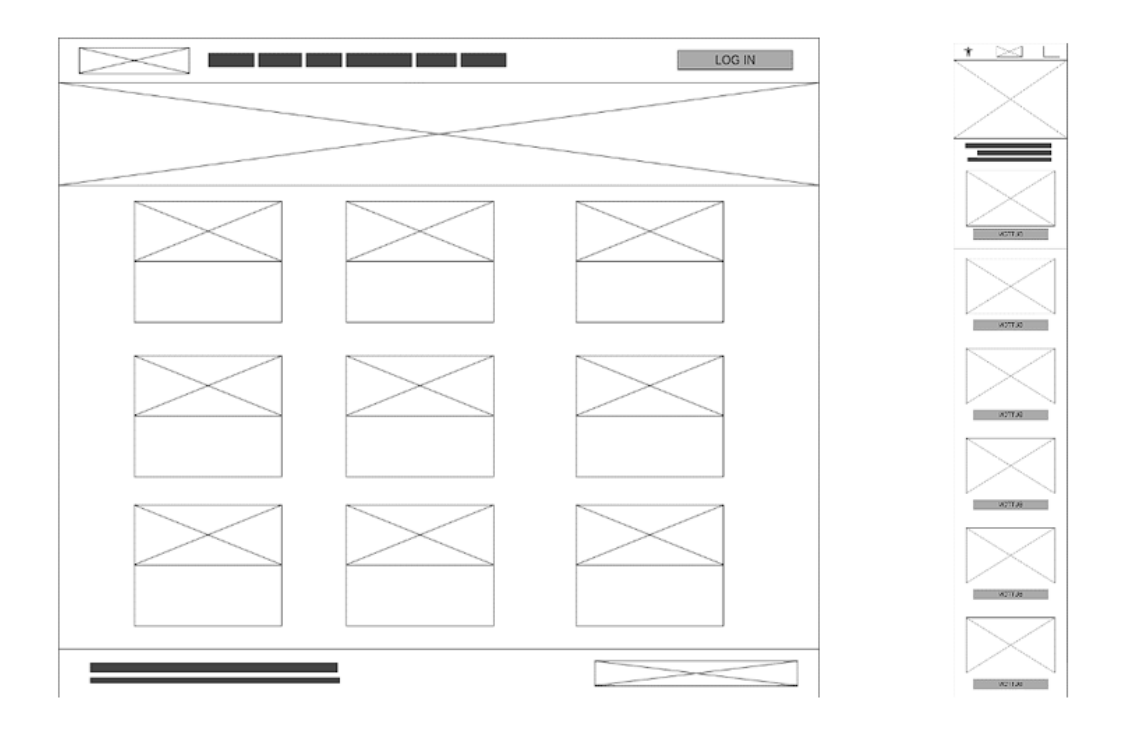

#### *Figura 23: Prototip "Adoptar"*

<span id="page-40-0"></span>Aquest prototip fa referència a l'apartat d'adopció. En aquesta pàgina es pot observar de forma detallada totes les mascotes disponibles per ser adoptades. La informació serà breu i senzilla, ja que la principal idea és fer la interacció el més fàcil possible per poder focalitzar tots els esforços en l'adopció. Una imatge i una breu descripció per donar una idea a l'usuari de quina mascota es tracta. Cada una d'aquestes cartes tenen l'opció de ser clicades i anar a la seva fitxa personal.

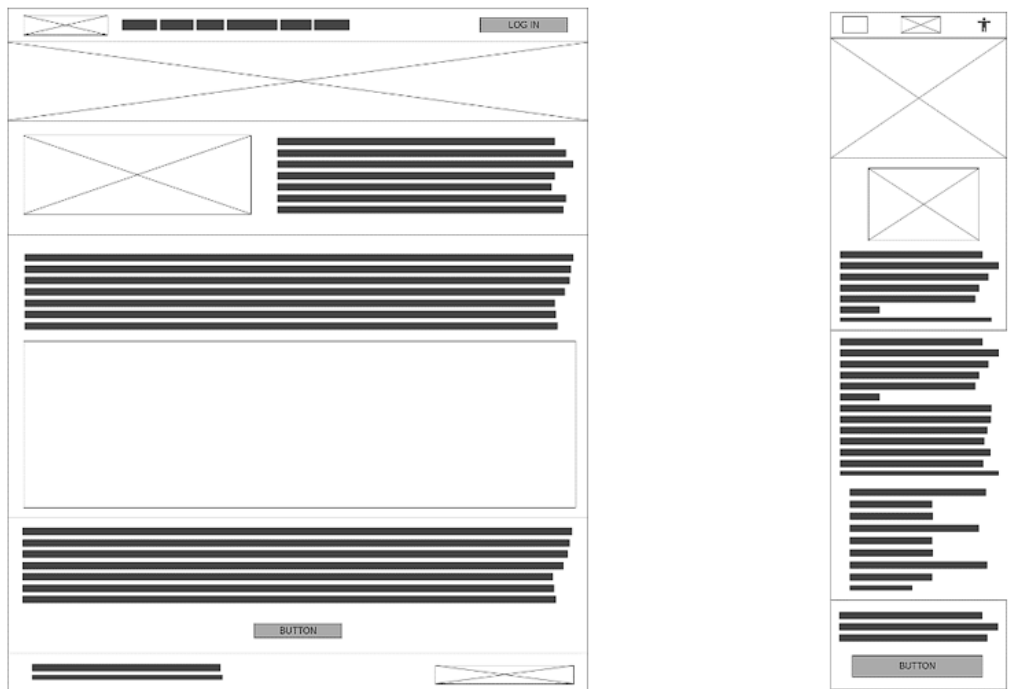

*Figura 24: Prototip "Nosaltres"*

<span id="page-41-0"></span>Aquest prototip fa referència a l'apartat sobre "nosaltres". Aquesta pàgina és molt senzilla, ja que solament vol informar a l'usuari qui hi ha darrere d'aquest projecte. És important informar dels professionals que han creat aquest projecte perquè dona transparència. A més, els usuaris que visitin aquesta pàgina en qüestió, poden inscriure's al butlletí de SecondChance clicant a un simple botó.

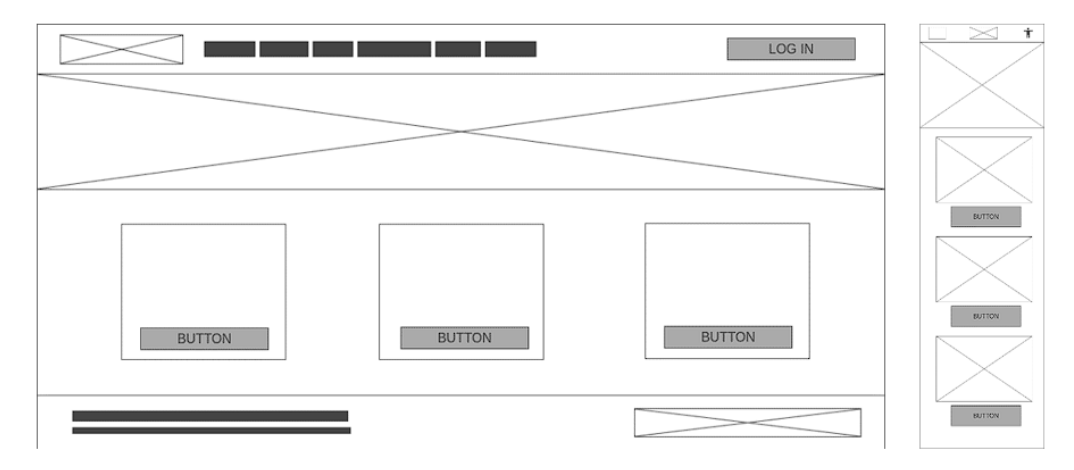

*Figura 25: Prototip "Contactar"*

<span id="page-41-1"></span>Aquest prototip fa referència al lloc web que dona accés a l'usuari a posar-se en contacte amb l'administració per enviar qualsevol consulta. A més, l'autor del projecte dona tres opcions per posar-se en contacte segons el tema o inquietud que tingui l'usuari. D'aquesta forma, les consultes es poden classificar d'una forma més ràpida.

Un cop mostrats els diferents prototips de cada una de les pàgines que formen SecondChance, a continuació s'analitzaran els prototips dels diferents components que s'inclouen en el projecte. Aquests components passen per: formularis i panell de control dels usuaris.

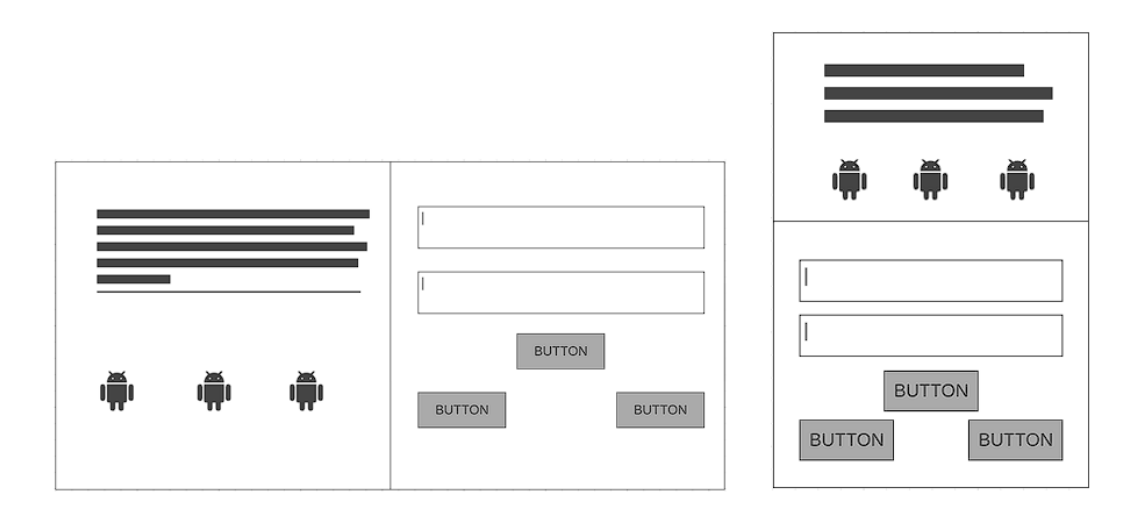

#### *Figura 26: Prototip Formulari "Iniciar sessió"*

<span id="page-42-0"></span>Aquest prototip fa referència al component que permet a l'usuari iniciar sessió al lloc web. Com la majoria de components, l'inici de sessió s'haurà de realitzar a través del correu electrònic i una contrasenya. Tanmateix, també s'ofereix l'opció de recuperar la contrasenya o de registrar-se si encara no ho han fet.

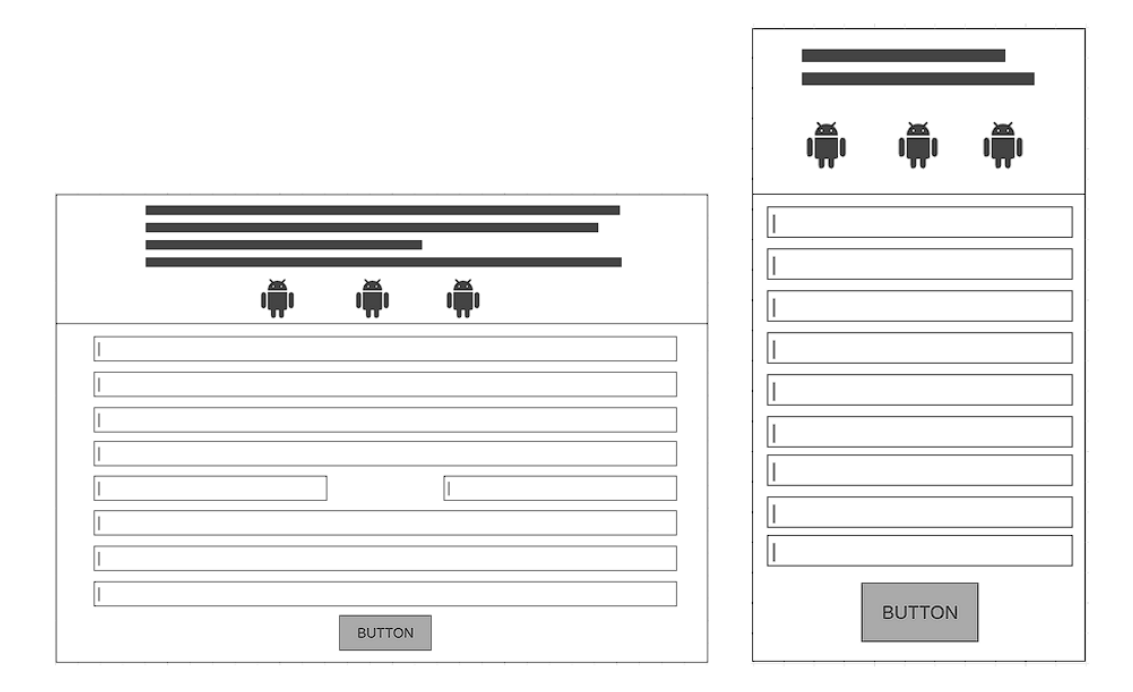

<span id="page-42-1"></span>*Figura 27: Prototip Formulari "Registre"*

Aquest prototip fa referència al component que permet a l'usuari registrar-se al lloc web. Cada una de les dades demandades en aquest formulari han estat analitzades i estudiades prèviament amb la finalitat d'oferir un millor servei de cara a l'usuari.

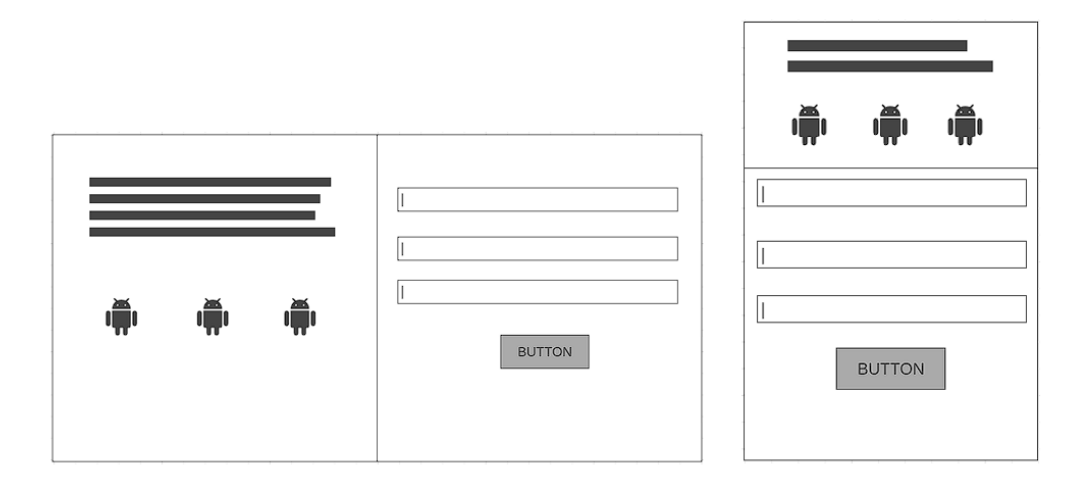

*Figura 28: Prototip Formulari "Contactar"*

<span id="page-43-1"></span>I per últim, aquest prototip fa referència al component que permet a l'usuari contactar amb l'administració del lloc web. Qualsevol consulta sobre la web, sobre algun procés d'adopció o qualsevol altra pregunta s'haurà de realitzar a través d'aquesta opció.

## <span id="page-43-0"></span>**6.2 Exemples d'ús del producte (o guia d'usuari)**

Un dels objectius principals d'aquest projecte és el de crear un lloc web senzill i intuïtiu. Per això, no és necessari cap guia destinada als usuaris, ja que SecondChance és molt fàcil d'utilitzar. No obstant això, a continuació es mostraran una sèrie d'exemples de com fer servir el producte. Donat que la finalitat del lloc web és visualitzar mascotes i adoptarlos, s'exposarà el cicle d'ús de cada una d'aquestes opcions.

Visualitzar mascotes:

<span id="page-43-2"></span>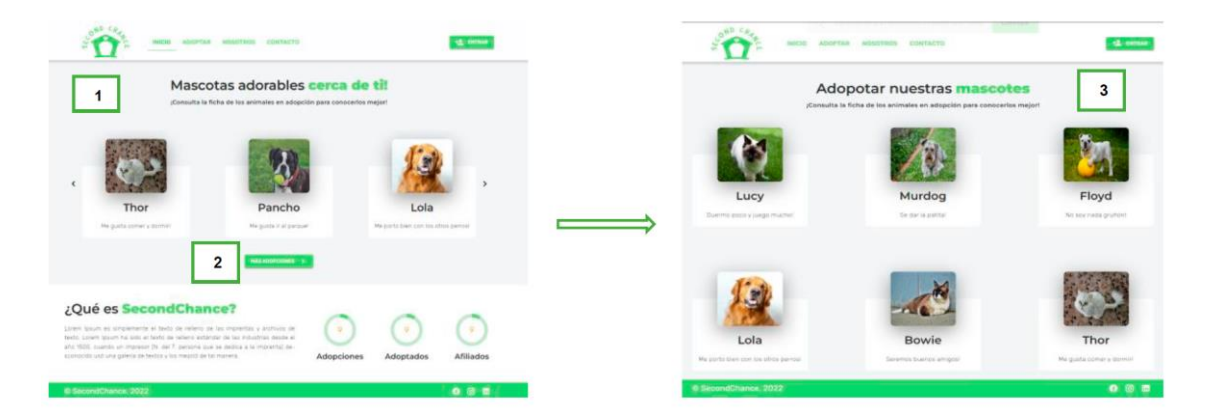

*Figura 29: Exemple d'ús "Visualitzar mascotes"*

- 1- Des de la pàgina principal es mostra un carrusel amb exemples de mascotes que podem trobar més endavant.
- 2- A través del botó "más adopciones" es pot accedir a l'apartat "adoptar" on es visualitza la totalitat de les mascotes disponibles per ser adoptats.
- 3- Apartat "adoptar" on es visualitzen totes les mascotes disponibles.

Adoptar mascotes:

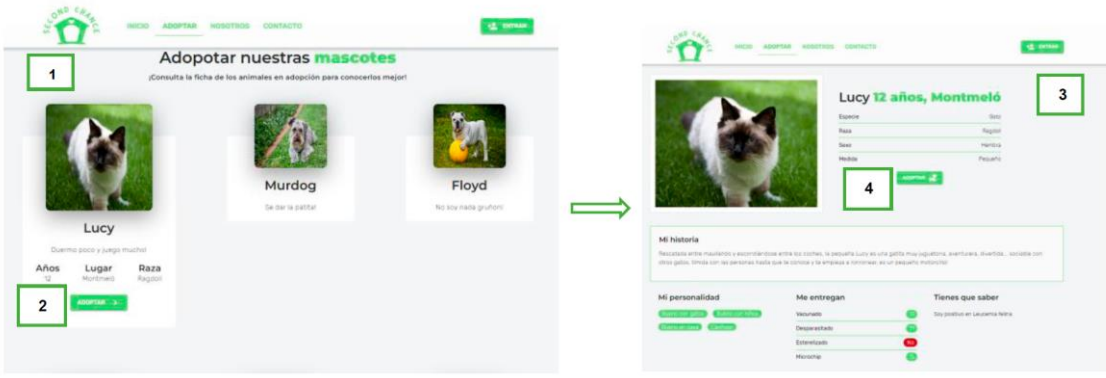

*Figura 30: Exemple d'ús "Adoptar mascotes"*

- <span id="page-44-0"></span>1- Des de la pàgina "adoptar", si s'aproxima el cursor a qualsevol de les mascotes disponibles es pot veure un petit resum a tall d'informació prèvia.
- 2- A través del botó "adoptar" es pot accedir a la fitxa personal en qüestió i així poder visualitzar tota la informació completa d'aquest.
- 3- Fitxa completa on es poden veure les característiques i altres informacions.
- 4- A través del botó "adoptar" s'accedeix a un formulari que ha d'omplir la persona interessada.

## <span id="page-45-0"></span>**7.Conclusions i línies de futur**

### <span id="page-45-1"></span>**7.1 Conclusions**

Les conclusions que es presenten a continuació han quedat dividides en tres blocs. El primer, els aprenentatges assolits durant el transcurs de la realització del projecte. El segon; l'assoliment dels objectius plantejat en el treball i finalment, la reflexió de la planificació i la metodologia que s'ha emprat al llarg del projecte.

Pel que fa al primer bloc, s'ha pogut interioritzar diferents qüestions arran del desenvolupament del projecte. En primer lloc, que és necessari i de gran importància fer un estudi de la documentació que hi ha actual, per tal d'agafar referents, situar-se en un marc teòric i poder contextualitzar el projecte. També, la recerca i comparació de documentació i recursos, ha permès visualitzar exemples i agafar idees per a l'elaboració de la pàgina web. Resumint, l'estudi de la documentació en si, ha sigut una eina més per a poder elaborar el projecte amb qualitat.

En segon lloc, l'elaboració de la pàgina SecondChance ha permès la profundització d'un llenguatge de programació, en aquest cas, *Vue3* i un llenguatge de disseny: *SCSS*. S'ha interioritzat el *framework Quasar* i l'eina del back-end *Firebase* per poder realitzar accions com: registre d'usuaris, inici de sessió i consultes de base de dades i pujar noves mascotes a la base de dades.

També, s'ha pogut perfeccionar els coneixements de l'eina *Firebase, Firestore i Authentication*; que ha permès gestionar i crear usuaris i emmagatzemar i gestionar la base de dades de les mascotes i dels usuaris.

En tercer lloc, i pel que fa a la professió, s'ha reafirmat la vocació, estima i motivació que hi ha envers el món de la programació. Tot i la càrrega de feina que ha suposat l'elaboració de la pàgina web, s'ha pogut gaudir de l'elaboració d'aquesta al mateix temps que hi havia una fita d'autosuperació i exigència per a realitzar el possible millor producte final.

Finalment, de nou, s'ha pogut constatar que hi ha un gran ventall de possibilitats a l'hora de desenvolupar un mateix projecte, és a dir, hi ha a l'abast una infinitat d'eines dins de l'àmbit de la programació que ens permet dur a terme aquells projectes que es proposin, però que al mateix temps requereix estar sempre en un continu aprenentatge.

Pel que fa al segon bloc, es repassen els objectius plantejats en la memòria. L'objectiu general d'aquesta era "Millorar les prestacions tecnològiques que ofereixen altres pàgines web d'adopció de mascotes a través de la creació de SecondChance". Des d'una visió subjectiva es creu que s'ha assolit l'objectiu. Per fer aquesta valoració, ens basem en l'èxit de l'acompliment dels objectius secundaris.

Centrant-se en els objectius de l'aplicació; s'ha modernitzat la pàgina web d'adopció a través del *framework Quasar*, que es basa en un dels llenguatges actuals de programació *JavaScript*: *VueJS*. També, tal com es plantejava d'un inici, s'ha millorat la interfície gràfica a través d'un disseny senzill, intuïtiu i pràctic.

Si es focalitza en els objectius envers l'usuari, i tenint present, la millora de la interfície gràfica, gràcies al disseny, s'ha facilitat a l'usuari la interacció amb aquesta. Pel que fa al foment de l'adopció i l'augment del nombre de mascotes adoptades, és un objectiu que no es pot valorar, ja que el projecte en cap moment s'ha implementat. Tot i això, en la pàgina web de SecondChance en tot moment s'ha tingut en compte aquest objectiu secundari a través de diferents components, com per exemple, un carrusel amb les mascotes en adopció a la pàgina d'inici o un botó de preferits.

Finalment, pel que fa als objectius envers el professional, s'ha assolit els coneixements a través de l'estudi i anàlisi de les tecnologies emprades a l'hora de realitzar aquest lloc web. En canvi, tenint en compte que no s'ha implementat el projecte, queda en incògnita si SecondChance seria una web de referència o no pel que fa a l'adopció.

Entrenant en el tercer i últim bloc que divideix les conclusions, es posa l'atenció en la planificació i metodologia que s'ha emprat en el treball. El projecte de SecondChance s'ha planificat amb la metodologia *SCRUM* a través de diferents *sprints*. Durant el desenvolupament s'ha pogut seguir la planificació, però aquesta ha estat modificada per dues raons. Per una banda, han sorgit errors que s'han hagut d'anar resolent prioritàriament. En conseqüència, s'han endarrerit altres *sprints* que estaven establerts. Per altra banda, molts sprints s'han vist assolits amb un temps més breu del que estava planificat. Aquest temps que s'ha guanyat, s'ha destinat a realitzar millores en la pàgina web, augmentant així els *sprints* i, per tant, modificant la planificació inicial.

La modificació de la planificació, no s'ha viscut com quelcom negatiu, sinó que gràcies a la flexibilitat de la metodologia *SCRUM* i l'adaptació de l'autoria als canvis, s'ha percebut com a quelcom enriquidor per a la pàgina web SecondChance i per al procés d'aprenentatge.

#### <span id="page-46-0"></span>**7.2 Línies de futur**

Un cop finalitzat el treball, s'han plantejat quatre línies en les quals continuar treballant envers la pàgina web SecondChance. En primer lloc, seria la implementació d'aquesta, i que, per tant, entrés en el mercat i es posés en funcionament per tal d'acomplir l'encàrrec que té: l'adopció de mascotes. Un cop es realitzés la implementació, que és la primera línia futura en la qual s'hauria de treballar, pengen les següents dues línies:

- La permanent millora de la pàgina web a través de la formació continuada de l'autoria, per tal de SecondChance esdevingui una pàgina web davantera en el mercat de l'adopció.
- Incloure més prestacions perquè la pàgina web estigui més completa com podria ser un xat perquè els diferents usuaris poguessin comunicar-se entre ells o un blog amb informacions i notícies actuals pel que fa a l'adopció. Un blog on els usuaris poguessin opinar sobre la pàgina web, animals, etc, o inclòs sobre les necessitats que tinguin per tal de poder-les satisfer. En aquest espai, també s'inclouria la veu de les associacions o entitats capdavanteres en l'adopció. També, la creació d'una funcionalitat anomenada "match". Aquesta eina pretendria generar una funcionalitat que, a través d'una sèrie de característiques escollides per l'usuari, l'algoritme trobés aquella mascota que pugui encaixar millor amb l'usuari.

Finalment, que l'apartat "missatges" sigui funcional i poder dotar a l'administració d'una eina per poder enviar notififacions a tots aquells usuaris que ho necessitin.

## <span id="page-48-0"></span>**Bibliografia**

- 1. Affinity F. Las cifras del abandono de perros y gatos aún lejos de descender [Internet]. Fundacion-affinity.org. 2016 [citado el 17 de octubre de 2022]. Disponible en: [https://www.fundacion-affinity.org/perros-gatos-y](https://www.fundacion-affinity.org/perros-gatos-y-personas/busco-un-animal-de-compania/las-cifras-del-abandono-de-perros-y-gatos-aun)[personas/busco-un-animal-de-compania/las-cifras-del-abandono-de-perros](https://www.fundacion-affinity.org/perros-gatos-y-personas/busco-un-animal-de-compania/las-cifras-del-abandono-de-perros-y-gatos-aun)[y-gatos-aun](https://www.fundacion-affinity.org/perros-gatos-y-personas/busco-un-animal-de-compania/las-cifras-del-abandono-de-perros-y-gatos-aun)
- 2. Garay CC. España, líder europea en abandono de animales: 700 cada día [Internet]. National Geographic. 2021 [citado el 17 de octubre de 2022]. Disponible en: [https://www.nationalgeographic.es/animales/2021/12/espana](https://www.nationalgeographic.es/animales/2021/12/espana-lider-europea-en-abandono-de-animales-700-cada-dia)[lider-europea-en-abandono-de-animales-700-cada-dia](https://www.nationalgeographic.es/animales/2021/12/espana-lider-europea-en-abandono-de-animales-700-cada-dia)
- 3. Adopción de perros y gatos en Barcelona [Internet]. Protectora BCN. 2020 [citado el 17 de octubre de 2022]. Disponible en:<https://protectorabcn.es/>
- 4. Miwuki Pet Shelter Plataforma adopción y Apadrinamiento de Animales [Internet]. Miwuki Pet Shelter. [citado el 17 de octubre de 2022]. Disponible en:<https://petshelter.miwuki.com/>
- 5. Mascotas en adopcion Animales en España Perros, gatos, roedores [Internet]. Mascotas adopción. [citado el 17 de octubre de 2022]. Disponible en:<https://mascotasadopcion.com/>
- 6. Lean P. ¿Qué es la metodología Agile y por qué está de moda? [Internet]. Progressa Lean. 2020 [citado el 17 de octubre de 2022]. Disponible en: <https://www.progressalean.com/metodologia-agile/>
- 7. ▷ SCRUM, metodologies àgils per al desenvolupament de projectes [Internet]. Fundaciocreativacio.org. [citado el 17 de octubre de 2022]. Disponible en: https://www.fundaciocreativacio.org/ca/blog/el-blogcreativador/scrum-metodologies-agils-per-al-desenvolupament-deprojectes/
- 8. Framework [Internet]. Edix España. 2021 [citado el 4 de enero de 2023]. Disponible en:<https://www.edix.com/es/instituto/framework/>
- 9. Abreu L. Descubre qué es el Wireframe de un sitio web y cómo aplicarlo en tu estrategia digital [Internet]. Rock Content - ES. Rock Content; 2019 [citado el 4 de enero de 2023]. Disponible en: <https://rockcontent.com/es/blog/wireframe/>
- 10. ¿Qué es JavaScript? [Internet]. Mozilla.org. [citado el 3 de enero de 2023]. Disponible en: https://developer.mozilla.org/es/docs/Learn/JavaScript/First\_steps/What\_is **[JavaScript](https://developer.mozilla.org/es/docs/Learn/JavaScript/First_steps/What_is_JavaScript)**
- 11. Wikipedia contributors. Cascading Style Sheets [Internet]. Wikipedia, The Free Encyclopedia. Disponible en: [https://ca.wikipedia.org/w/index.php?title=Cascading\\_Style\\_Sheets&oldid=3](https://ca.wikipedia.org/w/index.php?title=Cascading_Style_Sheets&oldid=30536574) [0536574](https://ca.wikipedia.org/w/index.php?title=Cascading_Style_Sheets&oldid=30536574)
- 12. Benito M. Què és l'HTML: avantatges i usos principals [Internet]. FP Online. 2019 [citado el 3 de enero de 2023]. Disponible en: <https://fp.uoc.fje.edu/ca/blog/que-es-lhtml-avantatges-i-usos-principals/>
- 13. Soto J. Introducción. Pharmacoecon Span Res Artic [Internet]. 2007 [citado el 3 de enero de 2023];4(S1):1–2. Disponible en: <https://es.vuejs.org/v2/guide/>
- 14. Reyes RS. Quasar El Framework todo terreno de VueJS [Internet]. Roylans.dev - Blog sobre desarrollo web. 2021 [citado el 3 de enero de 2023]. Disponible en:<https://roylans.dev/quasar-framework-todo-terreno-de-vuejs>
- 15. Wikipedia contributors. Sass [Internet]. Wikipedia, The Free Encyclopedia. Disponible en: <https://ca.wikipedia.org/w/index.php?title=Sass&oldid=29650005>
- 16. Deyimar A. ¿Qué es CLI? [Internet]. Tutoriales Hostinger. 2020 [citado el 4 de enero de 2023]. Disponible en[: https://www.hostinger.es/tutoriales/que-es](https://www.hostinger.es/tutoriales/que-es-cli)[cli](https://www.hostinger.es/tutoriales/que-es-cli)
- 17. Guía tutorial inicial de Vite [Internet]. Lenguajejs.com. [citado el 3 de enero de 2023]. Disponible en: [https://lenguajejs.com/automatizadores/vite/guia](https://lenguajejs.com/automatizadores/vite/guia-tutorial-inicial-de-vite/)[tutorial-inicial-de-vite/](https://lenguajejs.com/automatizadores/vite/guia-tutorial-inicial-de-vite/)
- 18. Mora SL. Firebase: qué es, para qué sirve, funcionalidades y ventajas [Internet]. DIGITAL55. 2020 [citado el 3 de enero de 2023]. Disponible en: [https://digital55.com/blog/que-es-firebase-funcionalidades-ventajas](https://digital55.com/blog/que-es-firebase-funcionalidades-ventajas-conclusiones/)[conclusiones/](https://digital55.com/blog/que-es-firebase-funcionalidades-ventajas-conclusiones/)
- 19. Presta M. ¿Qué es Firebase Authentication? [Internet]. Back4App Blog. Lowcode backend to build modern apps; 2021 [citado el 3 de enero de 2023]. Disponible en:<https://blog.back4app.com/es/que-es-firebase-authentication/>
- 20. Cloud Firestore [Internet]. Firebase. [citado el 3 de enero de 2023]. Disponible en:<https://firebase.google.com/products/firestore?hl=es-419>
- 21. Amazon.com. [citado el 3 de enero de 2023]. Disponible en: <https://aws.amazon.com/es/nosql/>
- 22. [citado el 4 de enero de 2023]. Disponible en: http://ttps://rockcontent.com/es/blog/archivo-json/

## <span id="page-51-0"></span>**Annexos**

## <span id="page-51-1"></span>**Annex A: Glossari**

**Framework**: És un esquema o marc de treball que ofereix una estructura base per elaborar un projecte amb objectius específics, una mena de plantilla que serveix com a punt de partida per a l'organització i desenvolupament de programari [8].

**Wireframe**: És un prototip de pàgina web o una aplicació. Això vol dir que, abans de l'elaboració del layout, es crea una mena d'esquema. D'aquesta manera aconseguim entendre com quedarà el producte final [9].

**JavaScript**: És un llenguatge de programació o de seqüències d'ordres que et permet implementar funcions complexes a pàgines web [10].

**CSS**: És un llenguatge de fulls d'estil utilitzat per descriure la semàntica de presentació (l'aspecte i format) d'un document escrit en un llenguatge de marques. La seva aplicació més comuna és dissenyar pàgines web escrites en HTML [11].

**HTML**: És un llenguatge de marcatge estàndard que es fa servir en els llocs web. És el responsable de crear l'estructura d'una pàgina web i per això és un dels llenguatges de marcatge més emprats arreu del món [12].

**Vue3**: És un *framework* progressiu per construir interfícies d'usuaris. A diferència d'altres *frameworks* monolítics, *Vue3* està dissenyat des de zero per ser utilitzat incrementalment [13].

**Quasar dev**: És un súper *framework* basat en *VueJS* que permet als desenvolupadors crear de forma ràpida llocs web responsives i diferents aplicacions [14].

**SASS**: És un metallenguatge de nivell superior a CSS que s'utilitza per a descriure l'estil d'un document de forma neta i estructurada, amb més poder que CSS [15].

**CLI**: És un programa que permet als usuaris escriure ordres de text instruint a l'ordinador perquè realitzi tasques específiques [16].

**Vite**: Es defineix com una eina de *frontend* que ajuda a crear projectes de forma agnòstica (sense lligar-te a cap *framework* concret) i que el seu desenvolupament i construcció final sigui el més senzill possible [17].

**Firebase**: És una plataforma al núvol per al desenvolupament d'aplicacions web i mòbil [18].

**Authentication**: És un sistema d'autenticació basat en tokens que proporciona una fàcil integració amb la majoria de plataformes [19].

**Firestore**: És una base de dades de documents NoSQL que permet emmagatzemar, sincronitzar i consultar fàcilment dades a les teves apps web i per a dispositius mòbils a escala global [20].

**NoSQL**: És una base de dades dissenyada per a diversos patrons d'accés a dades que inclouen aplicacions de baixa latència [21].

**JSON**: És un format utilitzat per estructurar dades en forma de text i transmetre'ls d'un sistema a un altre, com en aplicacions client-servidor o aplicacions mòbils [22].

## <span id="page-52-0"></span>**Annex B: Repositoris/Lliurables**

- 1. El projecte ha estat publicat directament a l'aplicatiu Netlify a través de la següent URL: https://secondchanceapp.netlify.app/#/
- 2. El projecte ha estat publicat al repositori GitHub creat pel mateix autor a través de la següent URL:<https://github.com/jose7445/SecondChance>
- 3. Memòria del projecte
- 4. Presentació escrita del projecte per al públic general
- 5. Presentació en vídeo del projecte
- 6. Informe d'avaluació de les competències transversals
- 7. Arxiu comprimit de la web SecondChance

### <span id="page-52-1"></span>**Annex C: Captures de pantalla**

A continuació es mostren diferents captures de pantalla de les versions inicials d'algunes pàgines del lloc web SecondChance:

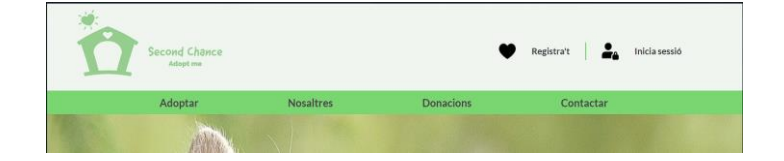

*Figura 31: Versió inicial "Header"*

<span id="page-52-3"></span><span id="page-52-2"></span>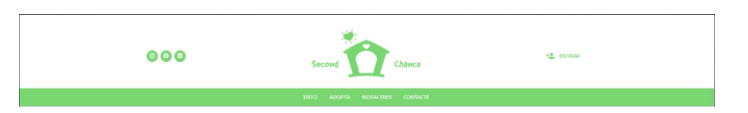

*Figura 32: Versió inicial "Header" 2*

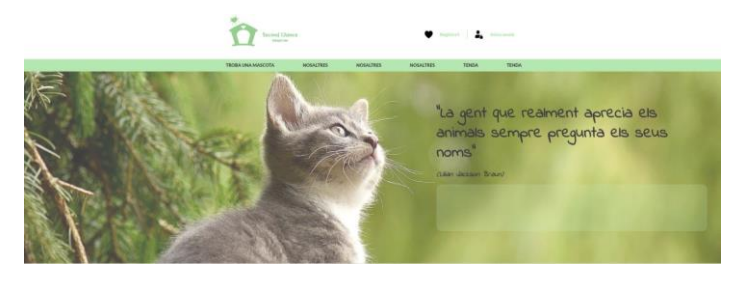

*Figura 33: Versió inicial "Home"*

<span id="page-53-0"></span>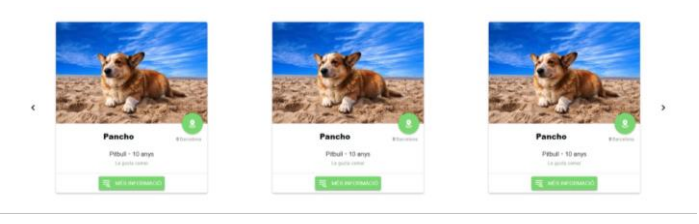

*Figura 34: Versió inicial "Card"*

<span id="page-53-1"></span>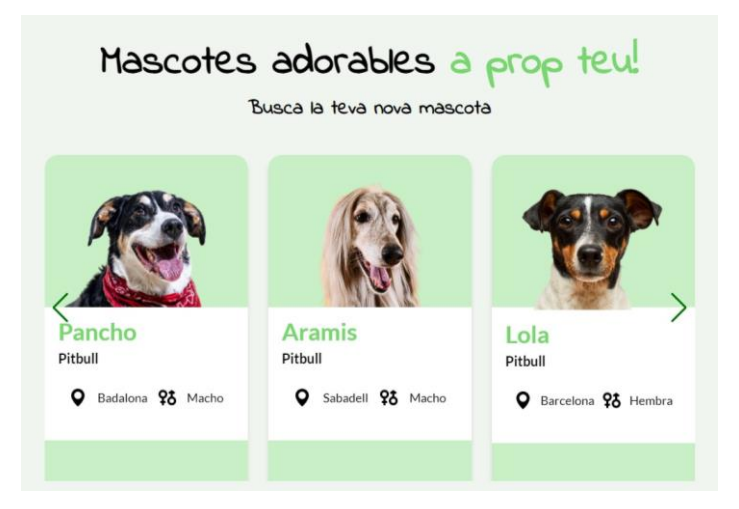

*Figura 35: Versió inicial "Card" 2*

<span id="page-53-3"></span><span id="page-53-2"></span>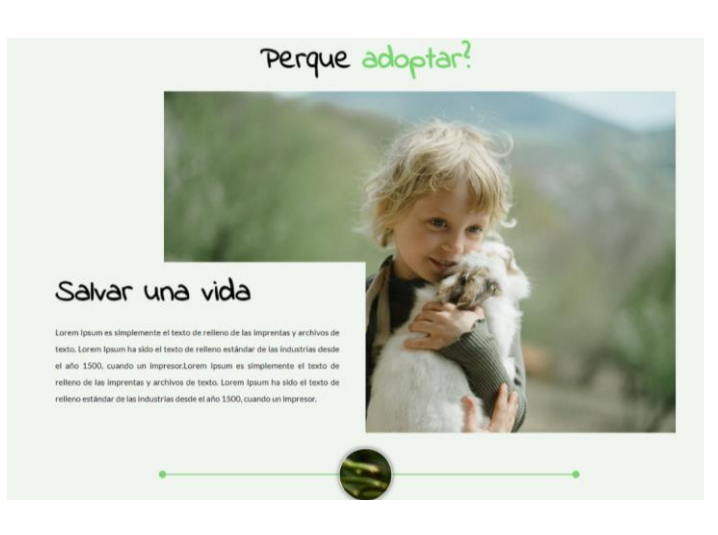

*Figura 36: Versió secció "Home"*

### <span id="page-54-0"></span>**Annex D: Curriculum Vitae**

El meu nom és Jose Luis Agudo Sabate i una de les meves motivacions és la programació. Des de l'adolescència que recordo la meva vida vinculada a les tecnologies, i en concret, als ordinadors. És per això que vaig decidir estudiar un CFGM de Sistemes Informàtics. Després, però vaig fer un canvi de rumb i vaig estudiar un CFGS de So. Havent experimentat dues professions, i valorant la motivació que tenia envers la informàtica, vaig tornar a encaminar el meu futur realitzant el Grau de Multimèdia a la UOC.

Aquesta d'edició m'ha permès interioritzar que la programació és la professió que vull desenvolupar al llarg de la meva vida. Aquest món m'ha captivat i ha potenciat que vulgui formar-me tant dins de l'universitari com fora d'aquesta.